# **Manual de Contabilidad práctica<br>para Emprendedores**

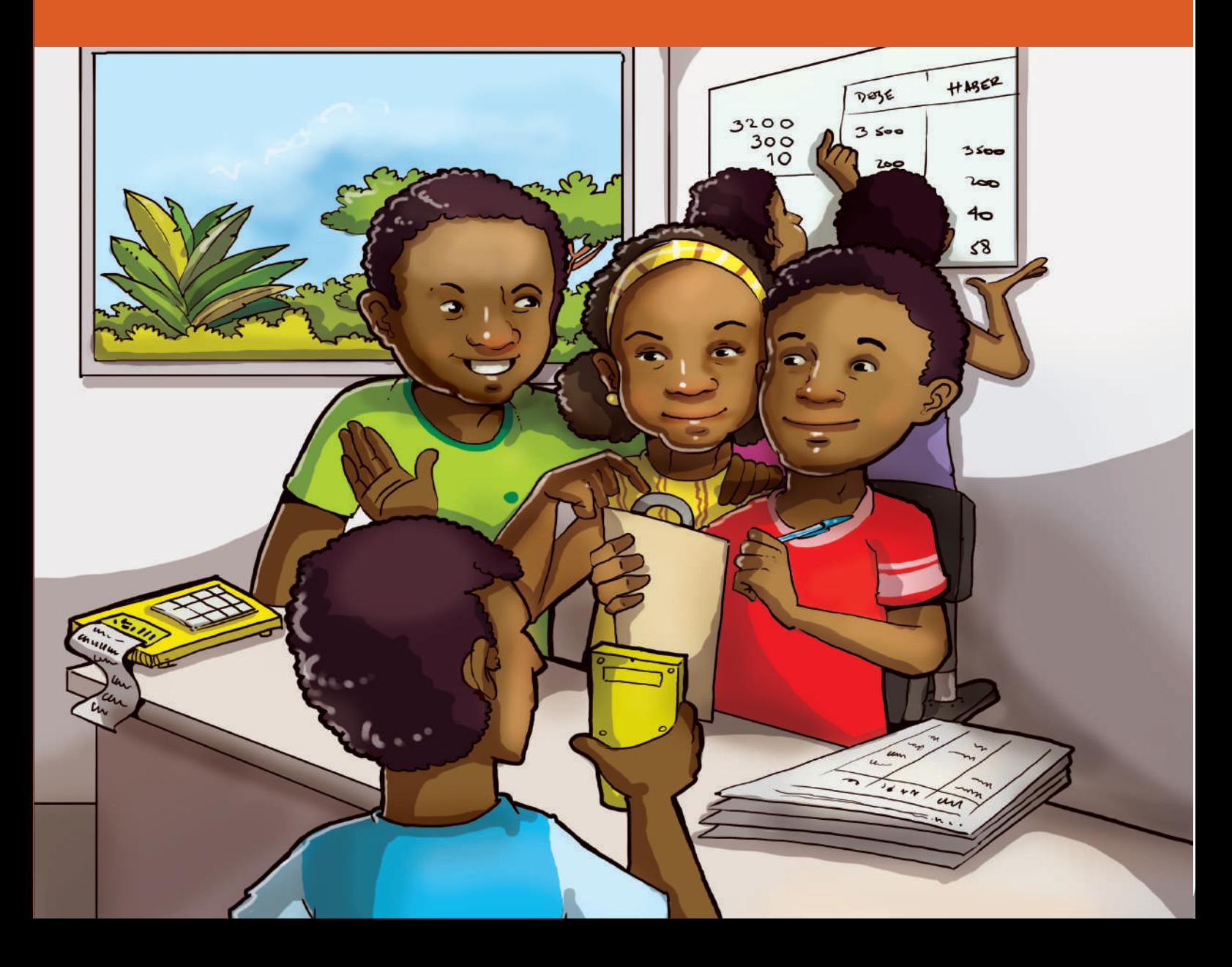

Proyecto "Estrategias socioeconómicas sostenibles para la igualdad de oportunidades de las y los jóvenes de Esmeraldas"

# manual de contabilidad PRÁCTICA PARA EMPRENDEDORES

# Ecuador - 2013

Centro Ecuatoriano para la Promoción y Acción de la Mujer, CEPAM Auspiciado por la AECID en cooperación con la Fundación de Ayuda contra la Drogadicción, FAD

Quito, abril de 2013

#### **Manual de contabilidad básica**

FAD – CEPAM, 2013

ISBN: 978-9942-9882-7-0

Edita y distribuye: Centro Ecuatoriano para la Promoción y Acción de la Mujer - CEPAM

Dirección: calle Luis Cordero E6-11 y Reina Victoria, edificio Gabriela Mistral, piso 1, Of. 102 Teléfono: (593 2) 222 4994 E-mail: info@cepam.org.ec

Elaboración de contenidos: Pontificia Universidad Católica Sede en Esmeraldas -PUCESE

Dirección ejecutiva CEPAM: Susana Balarezo

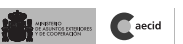

Consejo Editorial: Susana Balarezo Vanessa de la Cruz Angel Zambrano

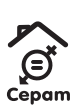

Comunicación e idea creativa: Valeria Rivilla

Ilustraciones:

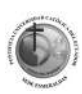

Impresión: MED Impresores

Este material se publica y distribuye con el apoyo técnico de la FAD y la financiación de la Agencia Española de Cooperación Internacional para el Desarrollo -AECIDen el marco del proyecto "Estrategias socioeconómicas sostenibles para la igualdad de oportunidades de las y los jóvenes de Esemraldas", ejecutado por CEPAM.

#### UNIDAD 1: LA EMPRESA Y LA CONTABILIDAD

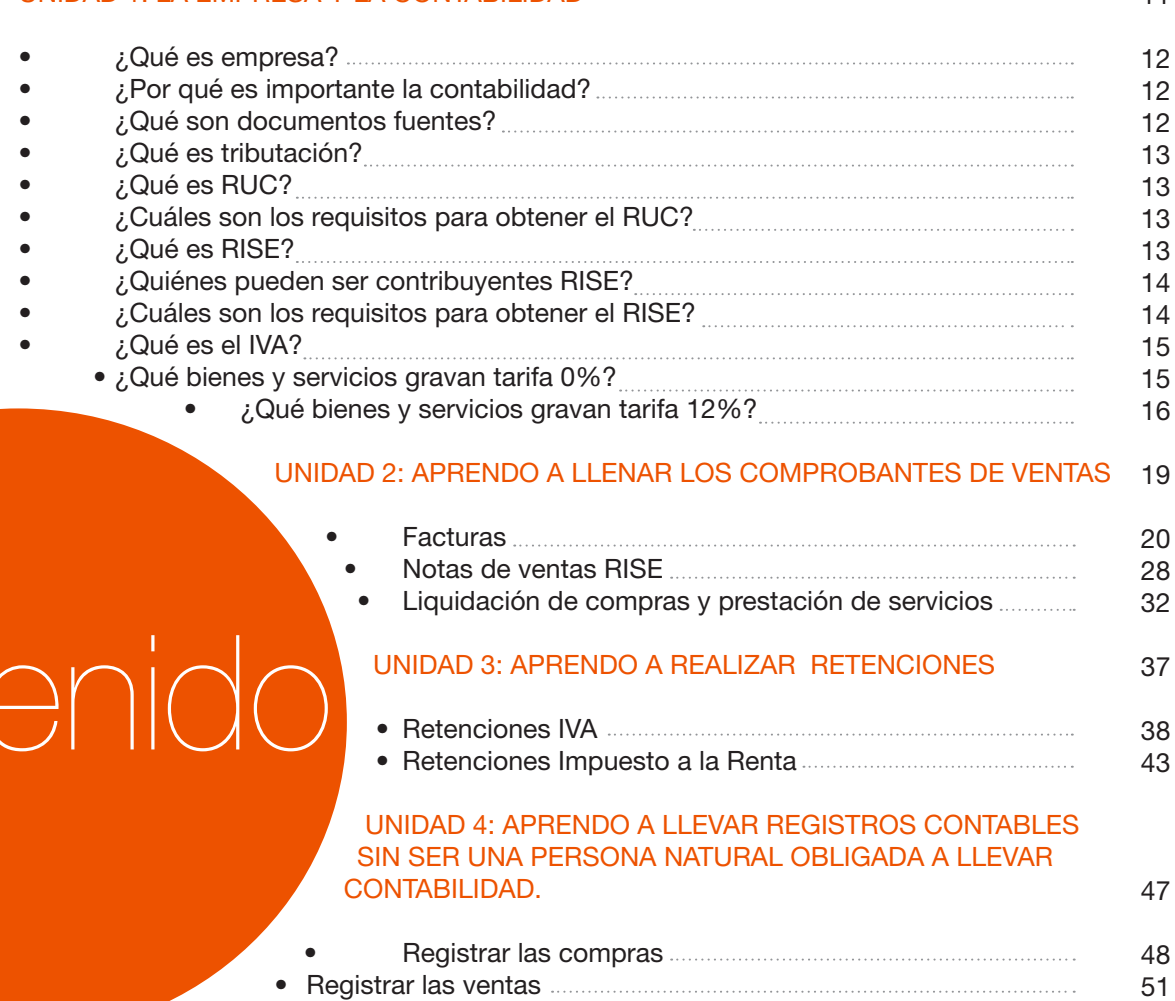

## • Movimientos de efectivo

#### UNIDAD 5: HERRAMIENTAS FINANCIERAS

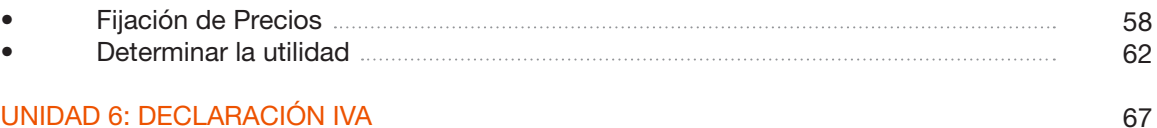

#### UNIDAD 6: DECLARACIÓN IVA

con

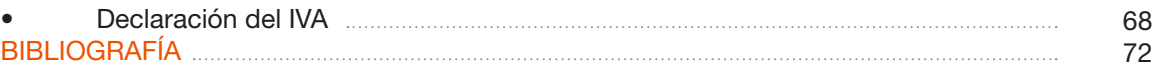

54

57

# Presentación

El "Manual de Contabilidad Práctica para Emprendedores y Emprendedoras" que se presenta en este documento, se elaboró en el contexto del proyecto Estrategias socioeconómicas sostenibles para la igualdad de oportunidades de las y los jóvenes de Esmeraldas, ejecutado por el Centro Ecuatoriano para la Promoción y Acción de la Mujer – CEPAM, con el apoyo financiero de la Agencia Española de Cooperación Internacional para el Desarrollo – AECID y la cooperación técnica de la Fundación de Ayuda contra la Drogadicción – FAD, durante los años 2012 y 2013.

El proyecto plantea superar uno de los problemas más agudos que afecta a gran parte de los/las jóvenes -que representan el 27% del total de la población provincial- relacionado con las dificultades de acceso de éstos al mercado laboral. Estudios recientes realizados por el proyecto muestran que un alto porcentaje de los y las jóvenes están afectados por cuadros de pobreza, exclusión y discriminación; carecen de servicios de educación especializada y de buena calidad; y, tienen problemas en su inserción al mercado laboral. De manera especial las mujeres, que con mayor frecuencia enfrentan discriminación en los complejos sistemas familiares, con cargo en la jefatura del hogar, embarazos precoces, ingresos insuficientes y violencia, son las que mayores dificultas encuentran para su inserción al mercado laboral.

Frente a ello, el proyecto persigue fortalecer las competencias socio-laborales de los/las jóvenes e impulsar los emprendimientos laborales, con estrategias de participación entre los colectivos juveniles y la administración pública local y estatal con presencia en Esmeraldas y Ríoverde, a través de dispositivos de promoción, formación y fomento de emprendimientos productivos.

El manejo de los emprendimientos productivos administrados por jóvenes enfrenta problemas derivados del escaso conocimiento de la normativa legal y tributaria del país, así como por la falta de entrenamiento en el manejo contable de sus operaciones, lo que les impide ganar eficiencia en la administración de sus negocios.

El presente Manual fue elaborado a partir del marco conceptual de la Escuela de Negocios de la PUCESE y la experiencia adquirida por los y las jóvenes en la operación de los emprendimientos, que fueron puestos en marcha desde el año 2012, con el apoyo del proyecto.

 <sup>1</sup> Ver: "Línea de Base del Mercado Laboral de los y las Jóvenes de Esmeraldas y Rioverde". 2012.

El Manual forma parte del material de capacitación sobre emprendimientos productivos de jóvenes elaborados como una actividad prioritaria del proyecto arriba indicado y está dirigido a emprendedores y emprendedoras que tienen interés en mejorar la gerencia de sus negocios.

Incluye seis capítulos en los que se desarrollan los temas indispensables para el manejo eficiente de los emprendimientos, como son: los conceptos básicos de contabilidad y tributación, el llenado de comprobantes de ventas, la elaboración de retenciones, el tratamiento contable de negocios no obligados a llevar contabilidad por el SRI, el establecimiento del precio de los productos y de la utilidad del negocio y las declaraciones mensuales y semestrales de IVA.

Participaron en la elaboración del presente Manual el grupo de académicos/as y estudiantes de la Escuela de Negocios de la PUCESE, el equipo técnico del proyecto y los emprendedores y emprendedoras de las organizaciones juveniles de la Red Coordinadora de Jóvenes del Centro Juvenil Pa´lante, que al momento impulsan sus iniciativas emprendedoras en la ciudad de Esmeraldas. A todos ellos/as nuestro mejor agradecimiento.

BROOCL

 Susana Balarezo Gerardo Lerma Directora CEPAM Subdirector Cooperación al Desarollo FAD

# Introducción

El manejo de la información contable es de suma importancia para el progreso de un negocio, sea este grande, pequeño o mediano, puesto que con el uso de la información ordenada y actualizada del funcionamiento del emprendimiento, se puede administrar el mismo de forma óptima.

Para cumplir con este propósito, se elaboró el presente Manual que pretende mostrar al/la emprendedor/a los conocimientos básicos de contabilidad, adaptados al ambiente en el cual se desenvuelven los negocios manejados por grupos juveniles, con el fin de que en la vida cotidiana estos conocimientos sirvan como herramientas básicas de trabajo.

Con la utilización de este Manual se busca entrenar a los/las microempresarios/as y emprendedores/ as en la adquisición de habilidades referentes al manejo básico contable en el ambiente en el que se desarrollan los negocios, que requieren el registro contable de las operaciones económicas diarias.

Para la elaboración del Manual se tomaron en cuenta las principales dificultades y vacíos que generalmente presentan los emprendedores/as recién iniciados y que quieren mejorar el manejo de sus negocios.

#### El presente documento está compuesto por 6 unidades:

- Unidad 1: Conceptos básicos de contabilidad y tributación
- Unidad 2: Llenado de los comprobantes de ventas: instrucciones al/la emprendedor/a.
- Unidad 3: Tratamiento y elaboración de las retenciones.
- Unidad 4: Tratamiento contable de negocios no obligados a llevar contabilidad por el SRI: muestra con ejemplos.
	- Unidad 5: Establecimiento del precio del producto y como determinar la utilidad del negocio.
	- Unidad 6: Las declaraciones mensuales y semestrales del IVA en el formulario 104 A.

#### OBJETIVOS

1) Brindar al emprendedor y emprendedora herramientas básicas que le permitan organizar contablemente su negocio.

2) Exponer temas demostrativos y prácticos para que el/a emprendedor/a obtenga conocimientos básicos sobre contabilidad.

3) Conseguir que el/la emprendedor/a reconozca los conceptos básicos contables y los relacione con las operaciones de su negocio.

# Objetivos

- 1. Brindar al emprendedor y emprendedora herramientas básicas que le permitan organizar contablemente su negocio.
- 2. Exponer temas demostrativos y prácticos para que el/a emprendedor/a obtenga conocimientos básicos sobre contabilidad.
- 3. Conseguir que el/la emprendedor/a reconozca los conceptos básicos contables y los relacione con las operaciones de su negocio.

# Unidad 1: LA empresa y la **CONTABILIDAD**

 $\mathcal{L}_{\mathcal{D}}$ 

um

 $\mathcal{L}_{\mathcal{L}_{\alpha}}$ 

200

 $40$ 

 $58$ 

*Manual de Contabilidad Práctica para Emprendedores*

## UNIDAD 1

### LA EMPRESA Y LA CONTABILIDAD

#### ¿Qué es una Empresa?

El autor Julio García y Cristóbal Casanueva autores del libro Prácticas de la Gestión Empresarial, definen a la empresa como una "entidad que mediante la organización de elementos humanos, materiales, técnicos y financieros proporciona bienes o servicios a cambio de un precio que le permite la reposición de los recursos empleados y la consecución de unos objetivos determinados".

Actividad 1: Anota algunos ejemplos de empresas que conozcas

#### ¿Por qué es importante la Contabilidad?

La información que genera la Contabilidad es importante porque puede ser utilizada para la toma de decisiones, y para conocer aspectos importantes tales como:

- El valor que mantiene en efectivo (Caja)
- La suma de dinero en el banco.
- La cantidad de dinero en manos de clientes (cuentas por cobrar)
- A cuánto asciende el valor de la inversión en inventarios (mercaderías)
- Cuál es el monto de las deudas (cuentas por pagar)
- Cuánto gano (utilidad obtenida)
- Cuál es el valor a cancelar por impuestos al SRI.

#### ¿Qué son documentos fuentes?

Los documentos fuentes son aquellos en los cuales se fundamenta la transacción económica, es el justificante que da origen a un asiento contable y contiene información relevante sobre la transacción realizada.

De acuerdo al SRI los comprobantes validos son:

- Facturas
- Notas de venta RISE
- Liquidaciones de compra y prestación de servicios
- Tiquetes emitidos por máquinas registradoras
- Boletos o entradas a espectáculos públicos

Además existen tres documentos complementarios:

- Notas de crédito
- Notas de débito
- Guías de remisión

## ASPECTOS TRIBUTARIOS

#### ¿Qué es la Tributación?

De acuerdo a lo que establece el Servicio de Rentas Internas del Ecuador, la tributación es el pago de un tributo mediante el cual se trata de contribuir con el Estado a través de los pagos de impuestos.

#### ¿Qué es el RUC?

Es el número que identifica al o la contribuyente de otros y sirve para proporcionar información acerca de las obligaciones tributarias ante el SRI; para las personas naturales es igual al número de cédula más los dígitos 001.

#### ¿Cuáles son los requisitos para obtener el RUC?

- Presentar el Original y entregar una copia de la cédula de ciudadanía o el pasaporte, con hojas de identificación y tipo de visa.
- Presentar el original y copia del certificado de votación del último proceso electoral.
- Presentar una copia de un documento que certifique la dirección del domicilio fiscal a nombre o No del contribuyente.

#### ¿Qué es el RISE (REGIMEN IMPOSITIVO SIMPLIFICADO DE ECUADOR)?

Es un régimen de impuestos que reemplaza la declaración de IVA e impuesto a la renta por el pago de cuotas establecidas por el SRI, de acuerdo al nivel de ingresos que posea el negocio.

13

#### ¿Cuáles son los requisitos para obtener el RISE?

- Presentar el original y copia a color de la cédula de identidad o ciudadanía.
- Presentar el último certificado de votación.
- Presentar original y copia de una planilla de agua, luz o teléfono, o contrato de arrendamiento (de los 3 últimos meses).

#### ¿Quiénes pueden ser contribuyentes RISE?

#### Los contribuyentes RISE pueden ser:

 Los negocios con hasta 10 empleados/as, con ingresos brutos que no superen los \$60.000 anuales, y que se dedique a las siguientes actividades:

- Comerciantes minoristas
- Microindustriales
- Transportistas
- Pescadores/as
- Trabajadores/as autónomos
- Hoteles y restaurantes
- Agricultores/as
- Mineros/as
- Avicultores/as
- Servicios de construcción

 Emprendedores/as que deseen iniciar actividades que se prevean no superen los \$60.000 de ingresos anuales.

#### RECUERDA:

 Un/a contribuyente RISE solo puede entregar notas de ventas autorizadas por el SRI desde el monto de \$12,00; sin embargo si el/la cliente la solicita por un monto inferior es tu obligación entregarla.

#### ¿Qué es el IVA?

El Impuesto al Valor Agregado (IVA) grava al valor de la transferencia de dominio o a la importación de bienes muebles de naturaleza corporal, en todas sus etapas de comercialización, así como a los derechos de autor, de propiedad industrial y derechos conexos; y al valor de los servicios prestados. Existen básicamente dos tarifas para este impuesto que son 12% y tarifa 0%.

#### Fuente: http://www.sri.gob.ec/web/10138/102

#### ¿Qué bienes y servicios gravan tarifa 0%?

Gravan tarifa 0% aquellos productos que se encuentran en su estado natural y que no sufren ninguna transformación; los productos que integran la canasta básica y los productos agrícolas.

Ejemplos de bienes:

Carnes, leches, sal, azúcar, pescados, fertilizantes, etc.

#### Servicios gravados con tarifa cero

El IVA, grava a todos los servicios, a excepción de los siguientes:

- Los de transporte nacional terrestre y acuático de pasajeros y carga, así como los de transporte internacional de carga y el transporte de carga nacional aéreo desde, hacia y en la provincia de Galápagos. Incluye también el transporte de petróleo crudo y de gas natural por oleoductos y gasoductos.
- Los de salud, incluyendo los de medicina prepagada y los servicios de fabricación de medicamentos.
- Los de alquiler o arrendamiento de inmuebles destinados, exclusivamente, para vivienda.
- Los servicios públicos de energía eléctrica, agua potable, alcantarillado y los de recolección de basura.
- Los de educación en todos los niveles.
- Los de guarderías infantiles y de hogares de ancianos.
- Los religiosos.
- Los de impresión de libros.
- Los funerarios.
- Los administrativos prestados por el Estado y las entidades del sector público por lo que se deba pagar un precio o una tasa tales como los servicios que presta el Registro Civil, otorgamiento de licencias, registros, permisos y otros.
- Los espectáculos públicos.
- Los financieros y bursátiles prestados por las entidades legalmente autorizadas para prestar los mismos.

#### Fuente: http://www.sri.gob.ec/web/guest/151

#### ¿Qué bienes y servicios gravan tarifa 12%?

Están gravados con tarifa 12%, todos los bienes que estén destinados a la comercialización y consumo; los que hayan sufrido procesos de transformación.

Dentro del grupo de bienes encontramos por ejemplo: esferográficos, cuadernos, sillas, mesas, mariscos ya preparados. etc.

Servicios gravados con tarifa 12% tenemos: Los prestados por profesionales, los de mano de obra no calificada, los de alquiler de inmuebles exclusiva para usos de locales comerciales, oficinas, etc.

#### ¿Qué es una retención?

La retención es la obligación que tiene el/la comprador/a de bienes y servicios, de no entregar el valor total del IVA que grava la compra y guardar un porcentaje en concepto de impuesto que será declarado por el contribuyente en días posteriores.

Actividad 2: en el siguiente listado se indica/ señala o escribe si los bienes y servicios son tarifa 0% o 12%

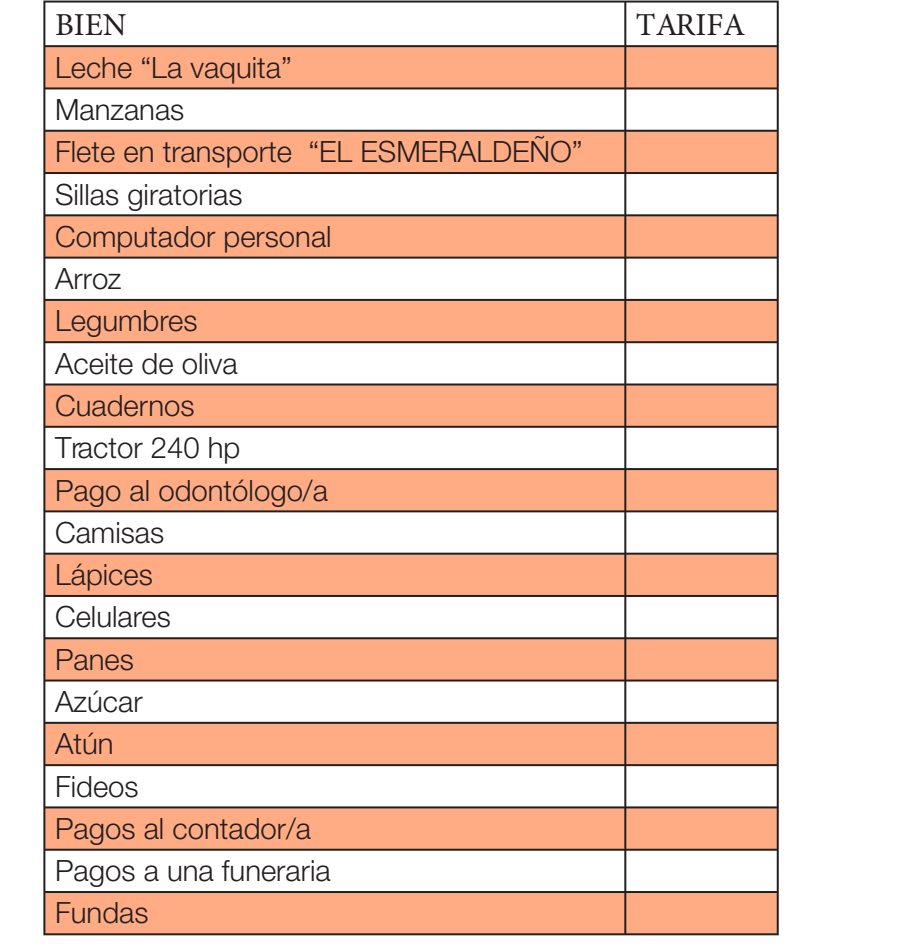

Unidad 2: aprendo a llenar los comprobantes de ventas

conviction

 $c_{\mathbf{k}}$ 

*Manual de Contabilidad Práctica para Emprendedores*

## UNIDAD 2

### APRENDO A LLENAR LOS COMPROBANTES DE VENTAS

A continuación te enseñaremos a llenar los principales comprobantes de ventas:

### FACTURAS

Es un documento mercantil que fundamenta la compra o venta de bienes o servicios, que posee información clara y precisa de la transacción realizada. Tiene varios elementos de llenado como lo muestra el siguiente gráfico:

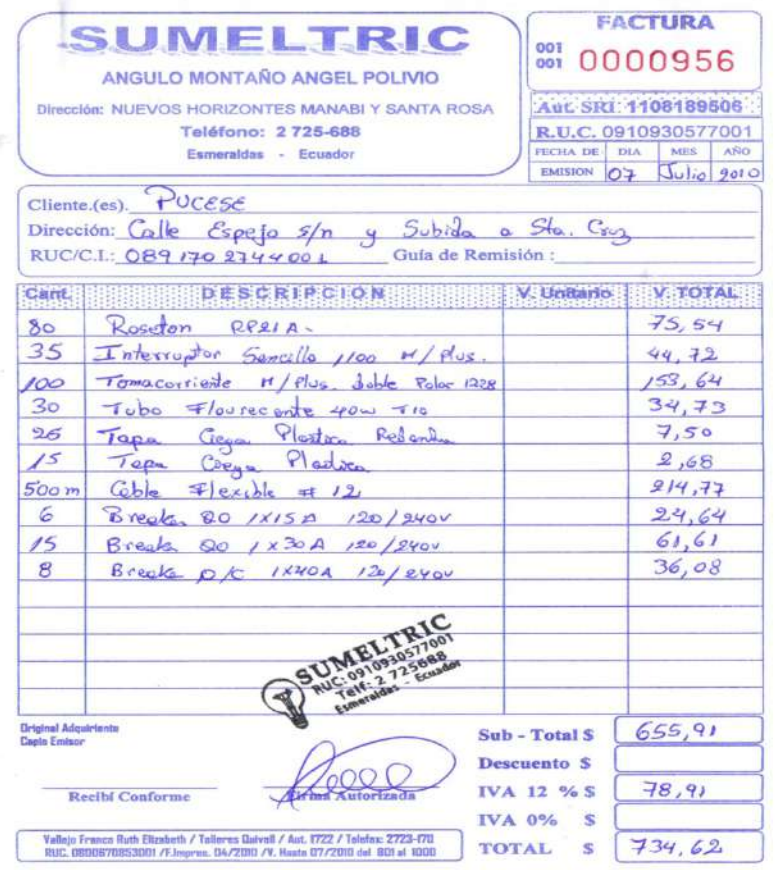

Ten presente estos requisitos de llenado:

Nombre del cliente, dirección, RUC, teléfono, fecha transacción, IVA, Precio Unitario y que esté sin tachones, ni enmendaduras.

Además, al momento de emitir una factura es necesario revisar si tiene la Autorización del SRI y la Fecha de caducidad.

#### EJEMPLO 1:

1 de enero de 2013: El almacén de calzado "el barato" vende dos pares de zapatos al Sr. Julio Perla con cédula de ciudadanía n.1203685456, domiciliado en el cantón Atacames por valor de \$35.00 cada par; con número de factura 001001256.

#### DESARROLLO:

Para proceder a llenar la factura de este ejemplo sigue los siguientes pasos:

- 1. Llena los datos del cliente; nombre, número de cédula, dirección, etc.
- 2. Llena la descripción de la venta; cantidad, en descripción registra el artículo, el precio unitario y por último el valor total que lo calculas de la siguiente manera:

#### Cantidad x precio unitario  $2 \times 35,00 = 70,00$

- 3. Posteriormente, sumas el total de la venta y lo colocas en el casillero de subtotal, en este caso como no existe descuento vuelves a colocar el mismo valor en subtotal.
- 4. Luego procedes a sacar el IVA 12% de la siguiente manera:

Base x 12% = IVA 
$$
70 \times 12\% = 8,40
$$

5. Y por último, para saber el valor a cobrar suma el valor del subtotal + el IVA

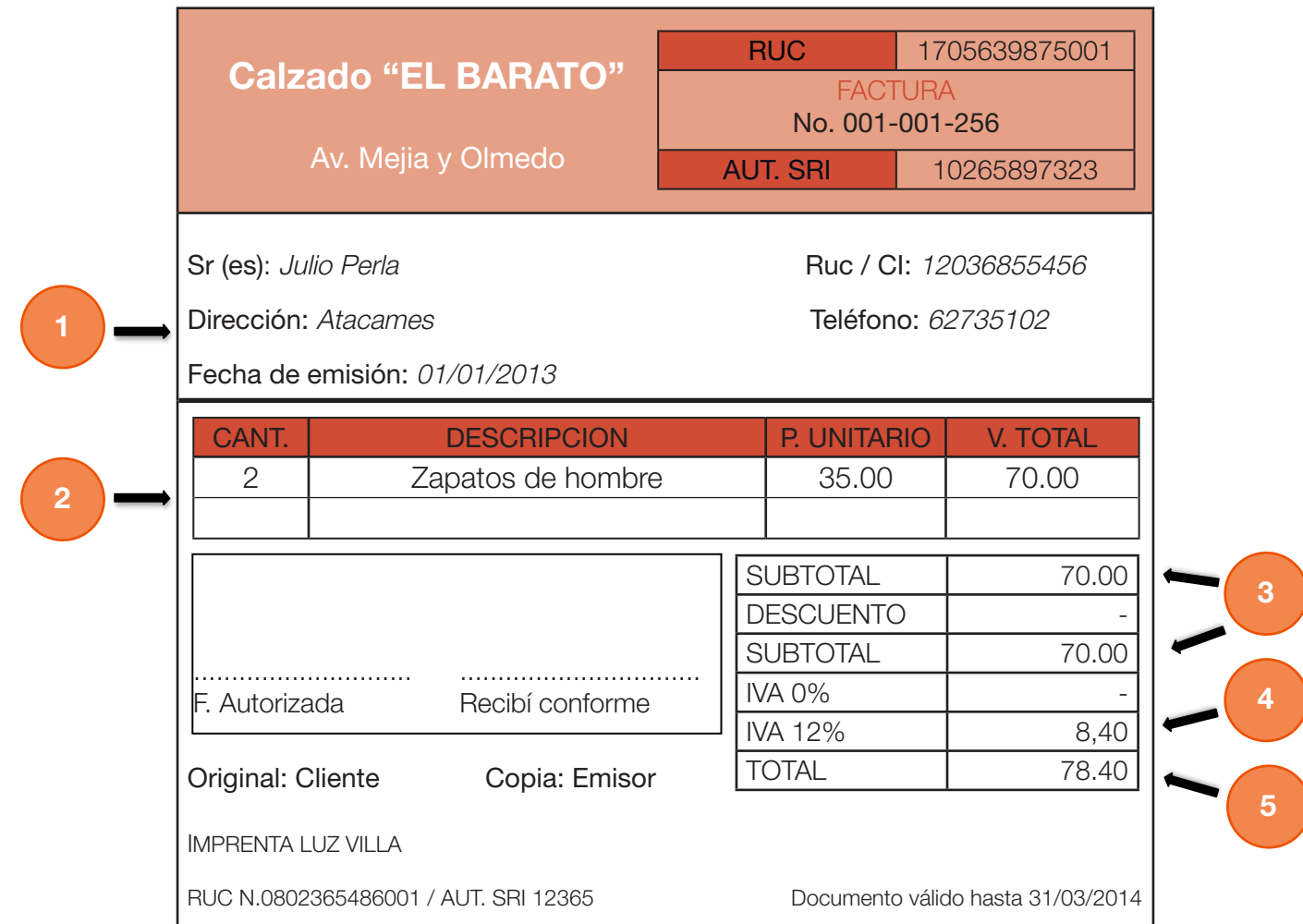

#### RECUERDA:

Debes entregar el comprobante firmado

#### EJEMPLO 2:

11 de enero de 2013: Comercial Parra vende los siguientes suministros con número de factura 001001136 a la Srta. Mercedes Hill, con cédula de ciudadanía n.1313300853, domiciliada en las calles 10 de agosto y Colón:

- 4 fundas de fideo 0,35 centavos cada una.
- 10 fundas de avena a 0,60 centavos cada una.
- 15 libras de harina a 0,50 centavos cada una.
- 6 fundas de sal a 0.15centavos cada una.

#### DESARROLLO:

Como el ejercicio anterior deberás seguir los siguientes pasos:

- 1. Llena los datos del/de la cliente
- 2. Registra los datos de la venta.
- 3. Luego suma los totales de los productos vendidos y regístralo en subtotal, como no tienes descuento vuelve a registrar el mismo valor en el casillero siguiente
- 4. Luego tendrás que calcular el IVA pero como los productos de esta venta son 0%, el resultado es 0 que deberás registrar en el casillero de IVA 0%.
- 5. Y por último, para saber el valor a cobrar transcribe el valor del subtotal ya que no tienes valor que cobrar por IVA.

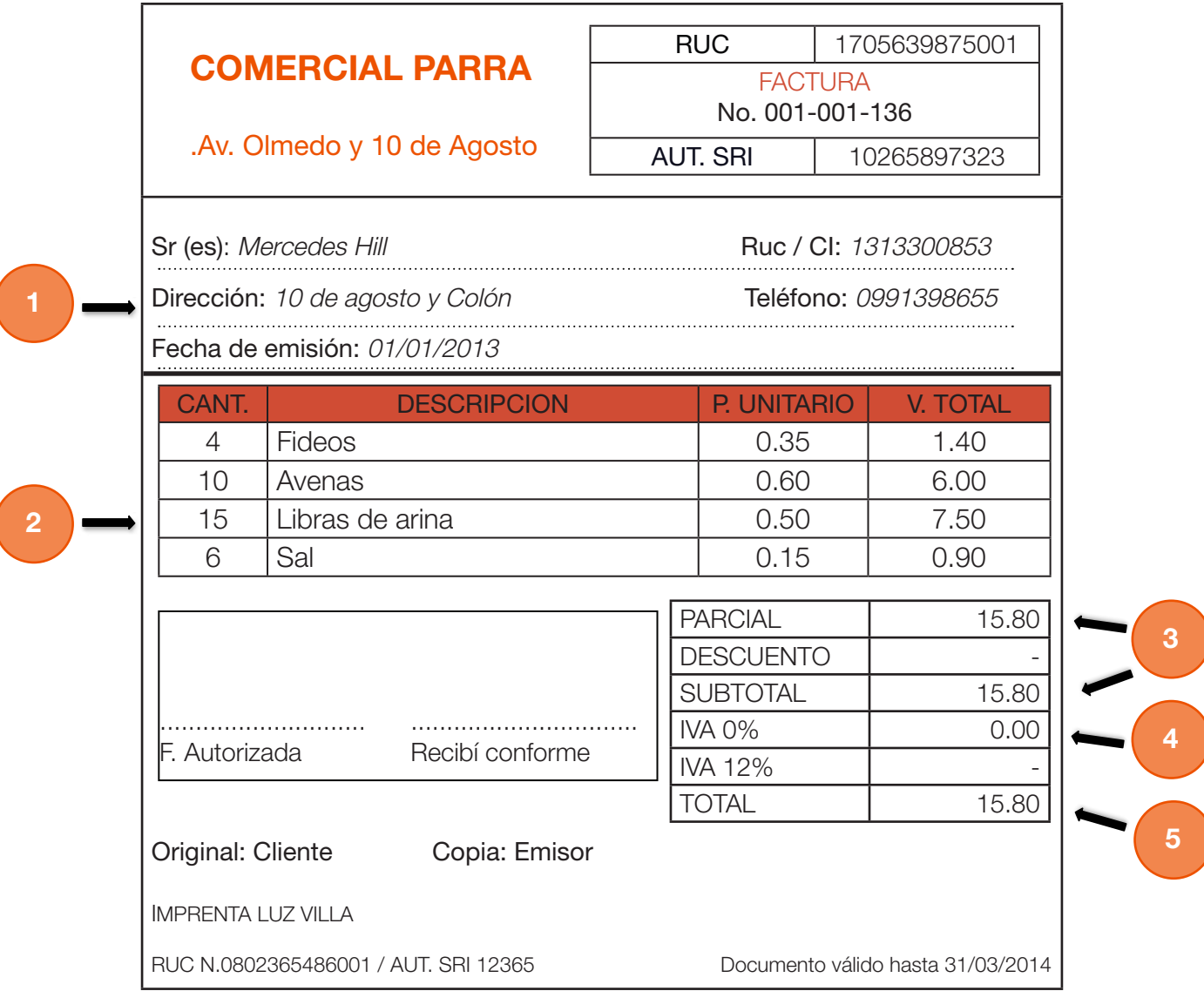

#### RECUERDA:

Los productos gravados con tarifa 0% no generan impuesto a pagar

#### EJEMPLO 3:

15 de enero de 2013: El almacén "Reyes" vende 1 motosierra al Sr. Tito Mendoza Gutiérrez, con cédula de ciudadanía N. 0802536987, domiciliado en las calles Salinas y Colón, por un valor de \$1.000,00; además le otorga el 10% de descuento.

#### DESARROLLO:

Para este tipo de ejercicios deberás seguir los siguientes pasos:

- 1. Realiza los dos primeros pasos idénticos a los ejercicios anteriores: Llena los datos del cliente y registra los datos de la venta
- 2. Luego suma los totales de los productos vendidos y regístralo en subtotal
- 3. Posteriormente procede a calcular el descuento de la siguiente manera:

Subtotal x valor de porcentaje = DESCUENTO  $1.000,00 \times 10\% = 100,00$ 

 4. Después de llenar el descuento vuelves a sacar el subtotal de la siguiente manera:

Subtotal – Valor de descuento  $1.000,00 - 100,00 = 900,00$ 

 5. Luego procedes a calcular el IVA de esta manera:

Subtotal  $x$  12% = IVA 900,00x 12% = 108,00

 6. Y para finalizar, suma el valor del subtotal al valor del IVA y regístralo en total.

25

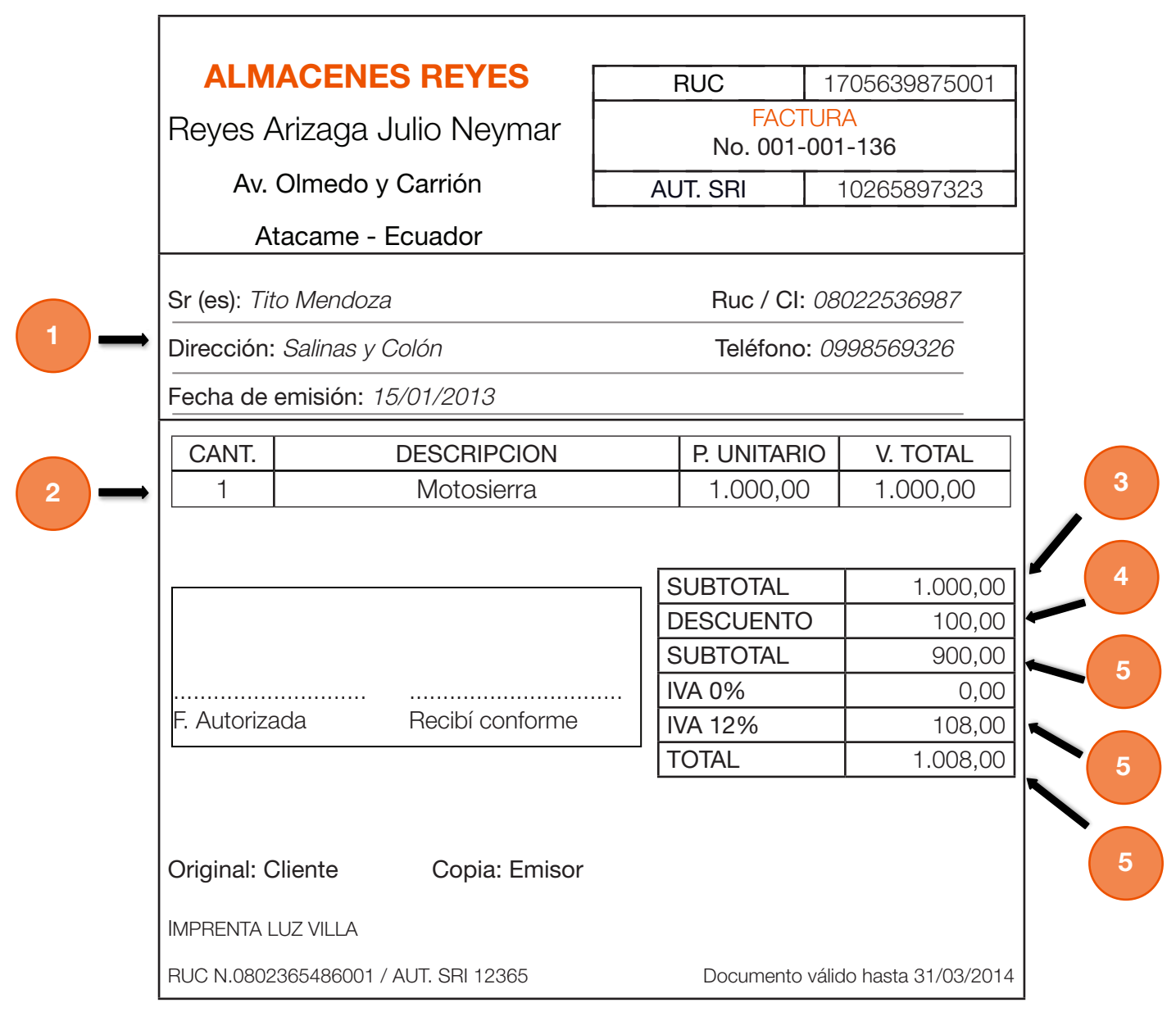

#### RECUERDA:

 Las facturas con montos superiores a \$500 obligatoriamente deben contener identificación del comprador.

#### Actividad 3: Con los siguientes datos elaborar la factura correspondiente

11 de enero del 2013: Tienda de viveres Olguita vende los siguientes productos

- 4 libras de arroz a 0,45 centavos cada una
- 1 pollo Mr. Pollo a 8,00 dólares
- 1 funda de sal a 0,25 centavos
- Legumbres en 2,00 dólares
- 1 bebida gaseosa en 1,50 dólares

 La compradora es la Sra. Fernanda Lucas con cédula de ciudadanía N. 0806398508, domiciliada en las calles 10 de agosto y Colón

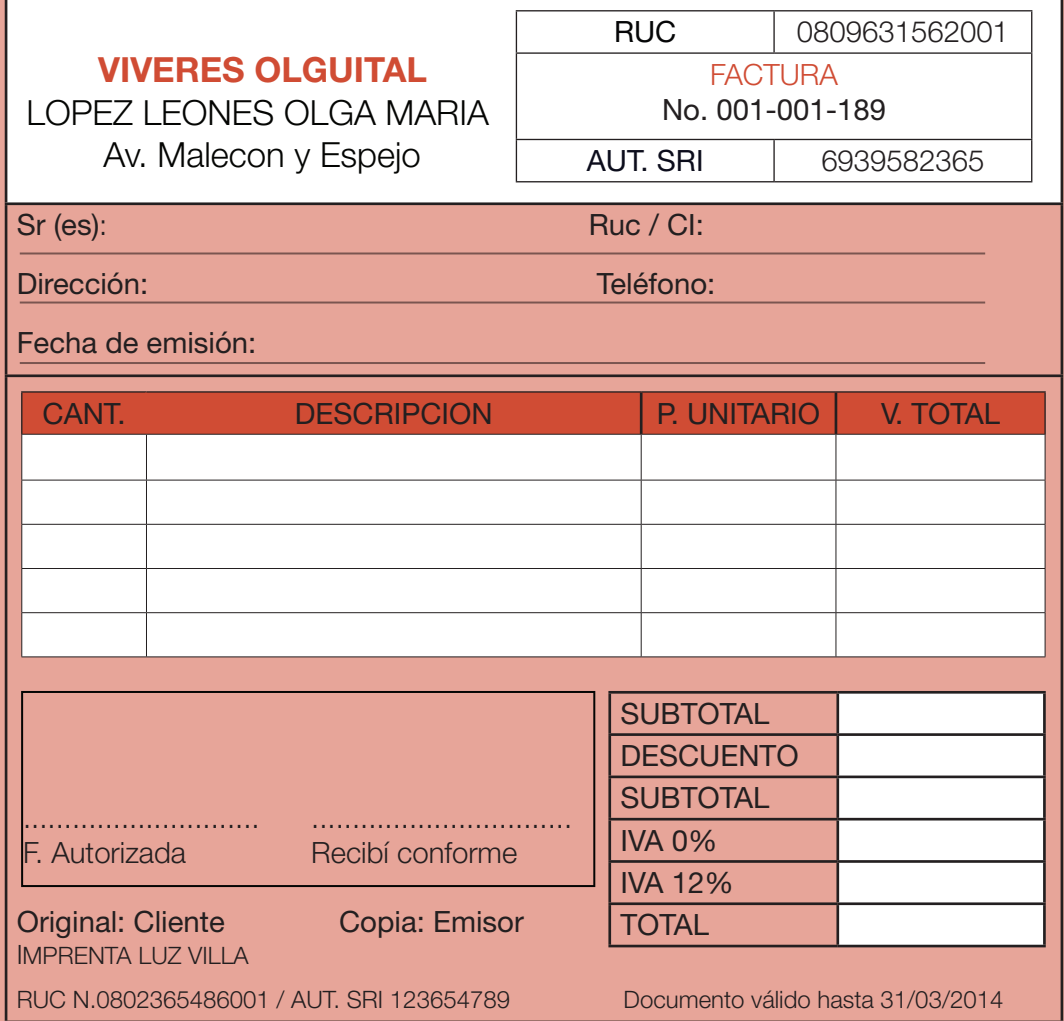

#### NOTAS DE VENTA - RISE

Son emitidas exclusivamente por contribuyentes inscritos en el RISE.

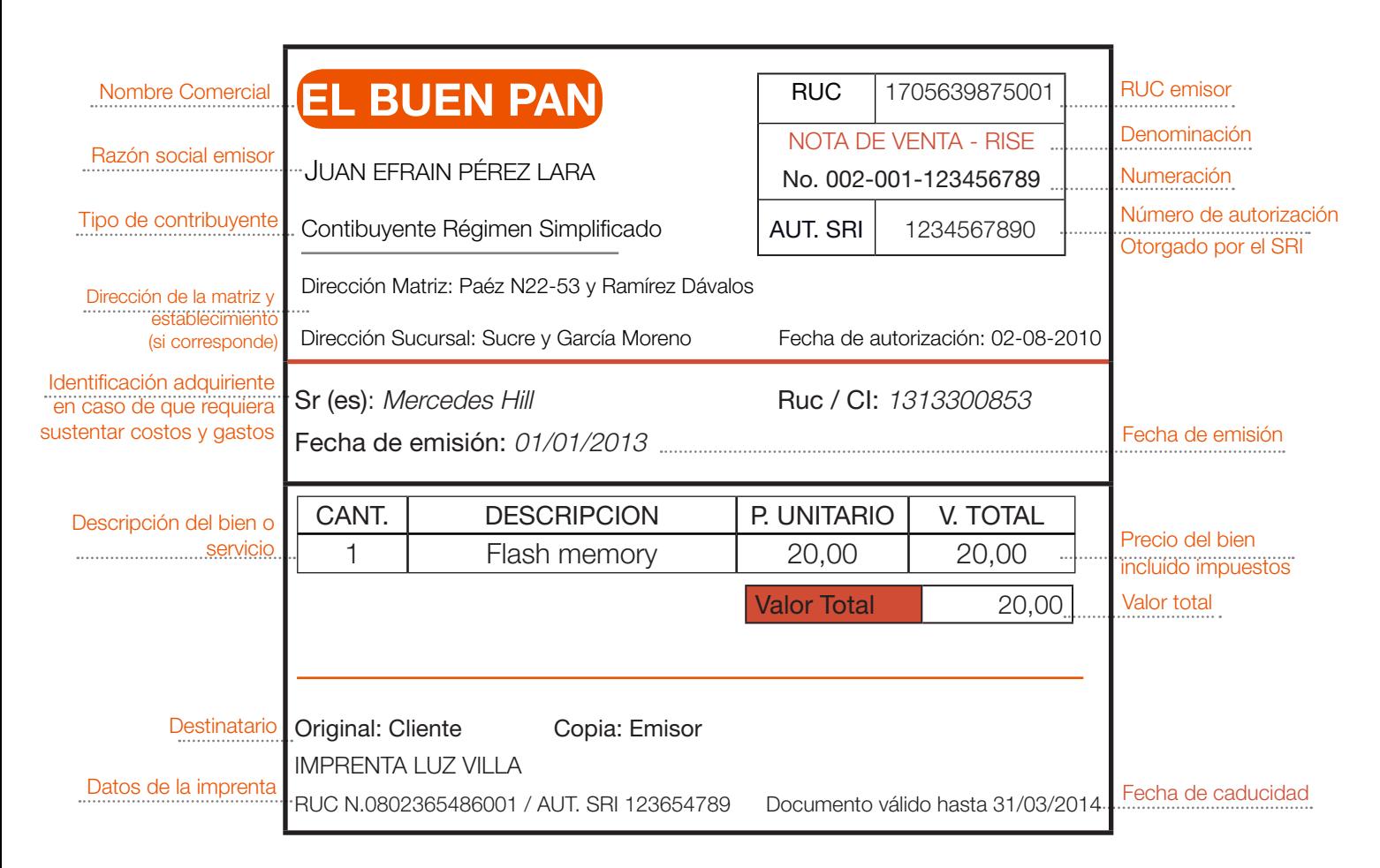

#### E.IFMPLO  $4$ <sup>.</sup>

12 de enero de 2013: Comercial "El navegador" vende materiales de pesca al Sr. José Jiménez con cédula de ciudadanía N.0808232566, domiciliado en la ciudad de Quininde por valor de \$12.00.

#### DESARROLLO<sup>.</sup>

A continuación se presentan los pasos para el llenado de nota de ventas RISE en este tipo de ejercicios:

- 1. Llena los datos del cliente: nombre, fecha, RUC o número de cédula.
- 2. Registra los datos de la venta; cantidad, nombre del producto, precio unitario y valor total que lo calculas multiplicando la cantidad por el precio unitario.
- 3. Por último, registra el valor a cobrar transcribiendo el total del producto vendido.

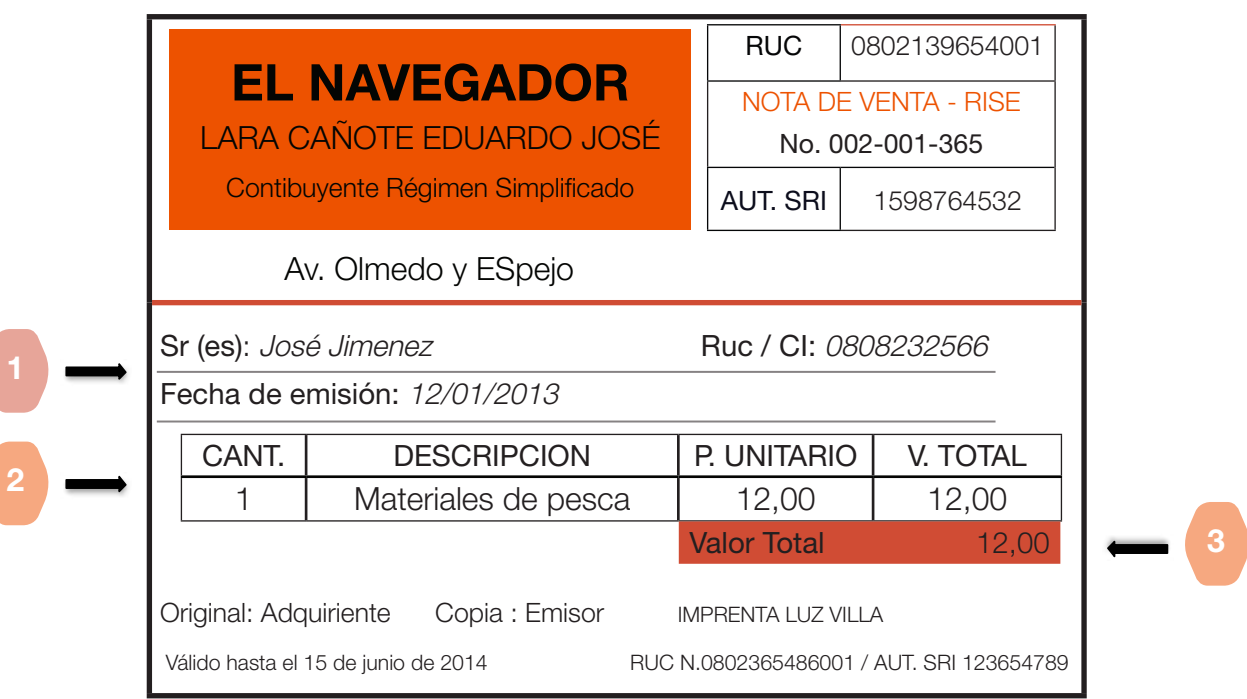

#### EJEMPLO  $5$

14 de enero de 2013: Restaurante "Esmeraldas" ha realizado su actividad diaria de venta de comida en la cual no ha emitido ninguna nota de venta al consumidor o a la consumidora final; según lo dispone la ley la propietaria de este negocio debe emitir una nota de venta al final de la jornada por la totalidad de las ventas en manera de control.

La actividad del día registra las siguientes ventas:

La actividad del día registra las siguientes ventas:

- 50 almuerzos a 3,00 cada uno
- 10 bebidas gaseosas a 0,50 centavos cada una
- 5 jugos naturales a 0,50 centavos cada uno

#### DESARROLLO:

Para los casos en los que un negocio no entregue Notas de Venta por cada venta que realice es obligatorio el llenado de una Nota de Venta al final del día para ello sigue estos pasos:

- 1. En los datos del cliente escribe consumidores/as finales y registra la fecha.
- 2. Registra las ventas sin cantidad ni valor unitario, solo coloca el valor total.
- 3. Por último, registra los ingresos en el día transcribiendo el total de las ventas.

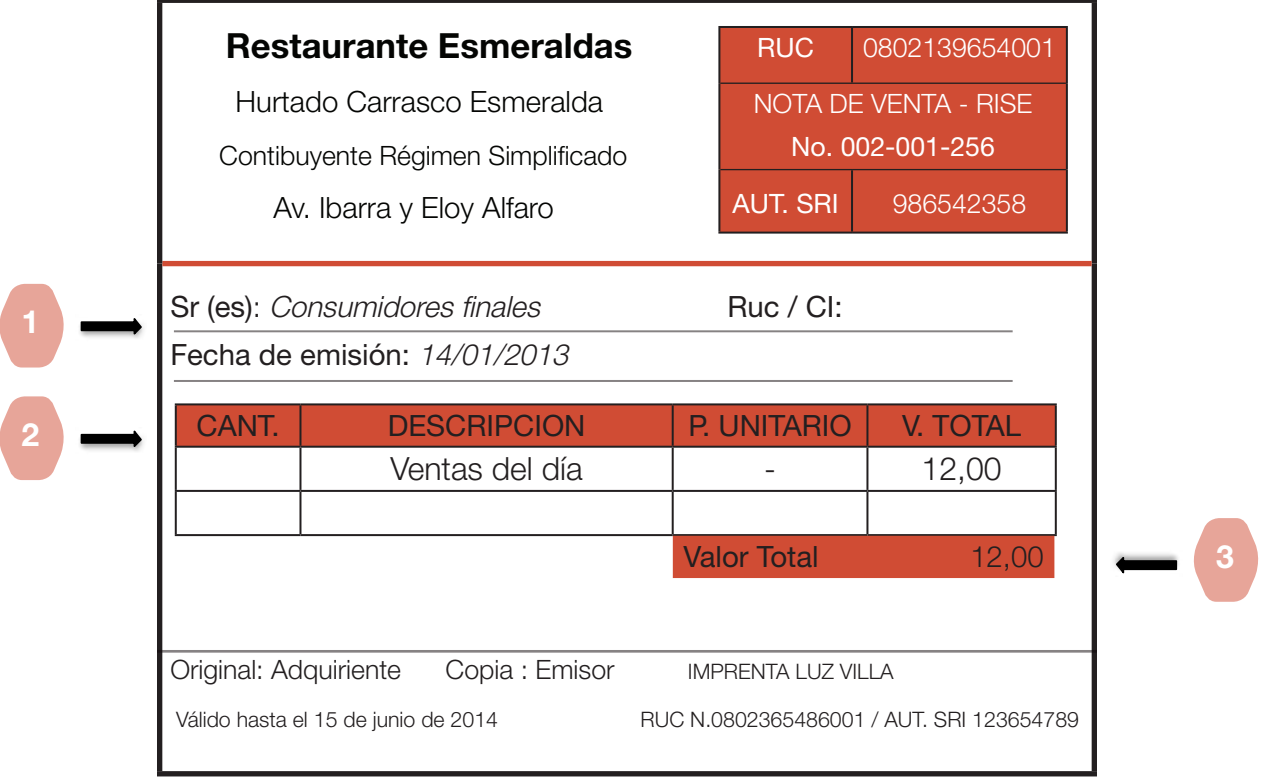

Actividad 4: Con los datos proporcionados elaborar la nota de venta correspondiente.

 16 de enero de 2013: La tienda de víveres Carlitos de la señora Viviana Estupiñan Quiñonez vendió los siguientes productos a varios consumidores finales a los cuales no se le entrego nota de venta:

- 35 libras de arroz a 0,45centavos cada una.
- 15 libras de azúcar a 0,50 centavos cada una
- 4 libras de harina a 0,50 centavos cada una
- 25 panes a 0,05 centavos cada uno
- \$25,00 en Legumbres

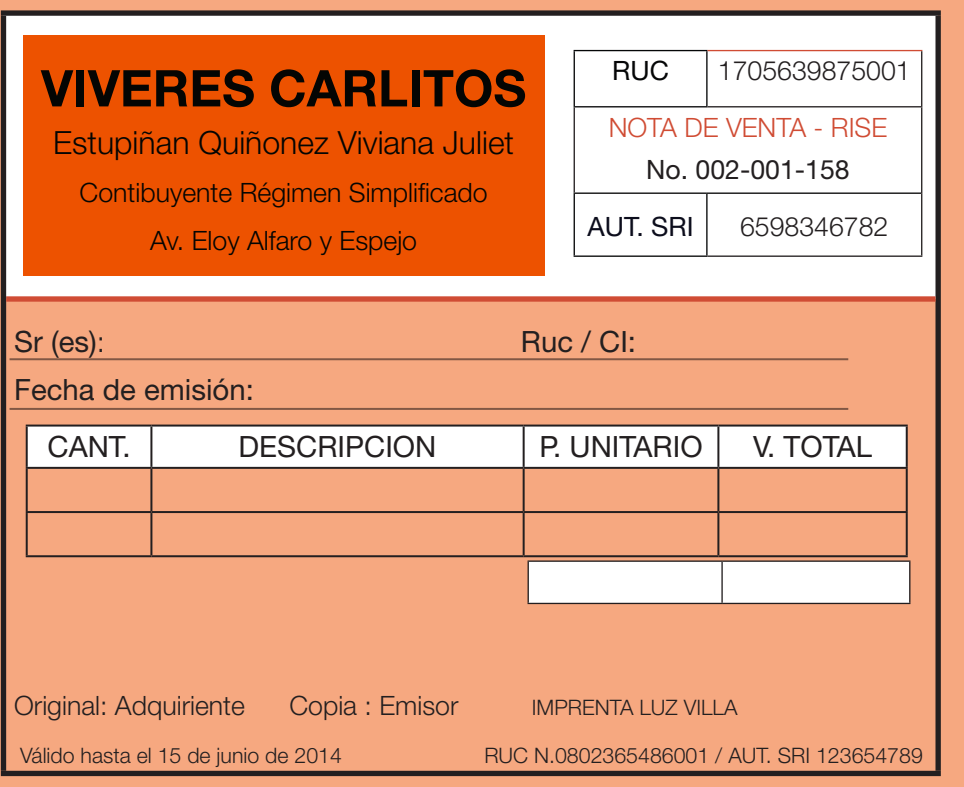

31

#### LIQUIDACIONES DE COMPRA Y PRESTACIÓN DE SERVICIOS

Las emiten las sociedades, las personas naturales y las sucesiones indivisas en adquisiciones de bienes o servicios cuando la persona beneficiada no posee un RUC.

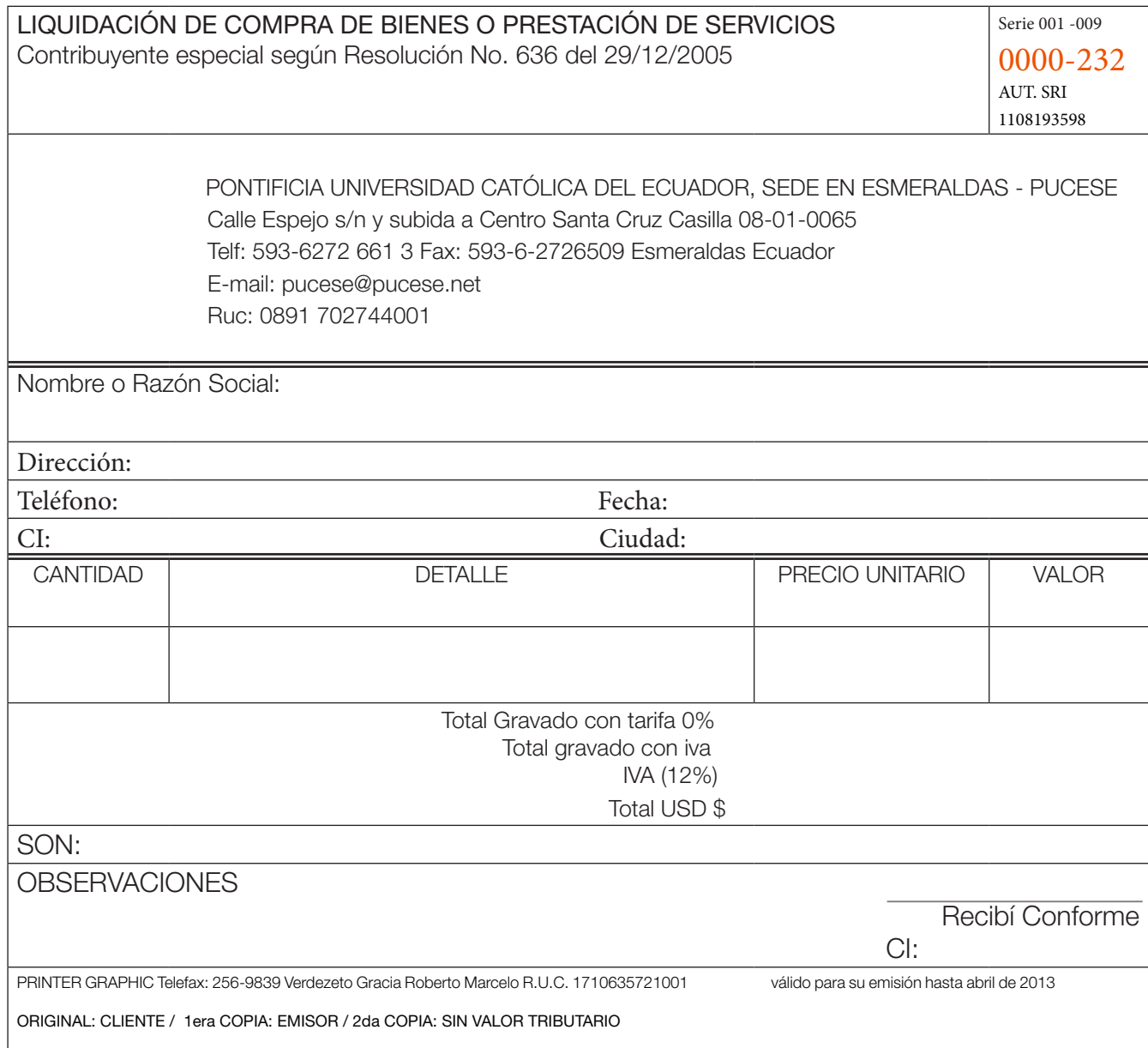

#### $E$ J $FMPI$  $O$  $6$

30 de enero de 2013: Peluquería "El elegante" cancela al Sr. Pedro Jiménez con cédula de ciudadanía N.0802139654, domiciliado en las calles 10 de Ricaurte y Colón, el valor de \$30,00 por arreglo de unas sillas en el local.

#### DESARROLLO:

Para llenar las liquidaciones de bienes y prestación de servicios sigue estos pasos:

- 1. Llena los datos del/de la beneficiario/a que recibirá el pago.
- 2. Registra el valor del servicio o valor de la compra
- 3. Luego, registra el valor en la casilla subtotal.
- 4. Posteriormente, calcula el 12% de IVA de la siguiente manera:

#### SUBTOTAL X 12% = IVA  $$30,00 \times 12\% = $3,60$

 5. Por último, suma los casilleros de subtotal y IVA 12%

#### SUBTOTAL + IVA 12% = VALOR A PAGAR  $$30,00 + $3,60 = $33,60$

33

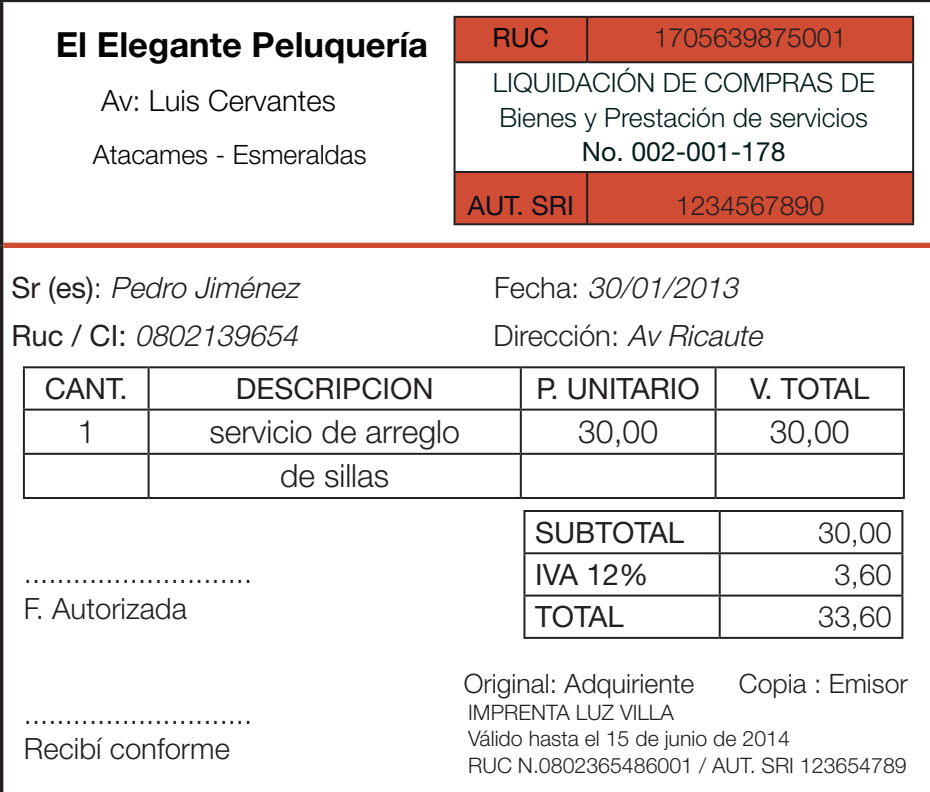

#### RECUERDA:

Debes entregar el comprobante firmado

Actividad 5: Con los datos proporcionados elaborar la liquidación de compras y prestación de servicios.

9 de enero de 2013: El señor Daniel Salazar propietario de centro de copiado "C&C" cancela el valor de \$50,00 por concepto de reparación de computadoras al Sr. José Hidalgo con cédula N. 0805695632 domiciliado en las ciudad de Atacames.

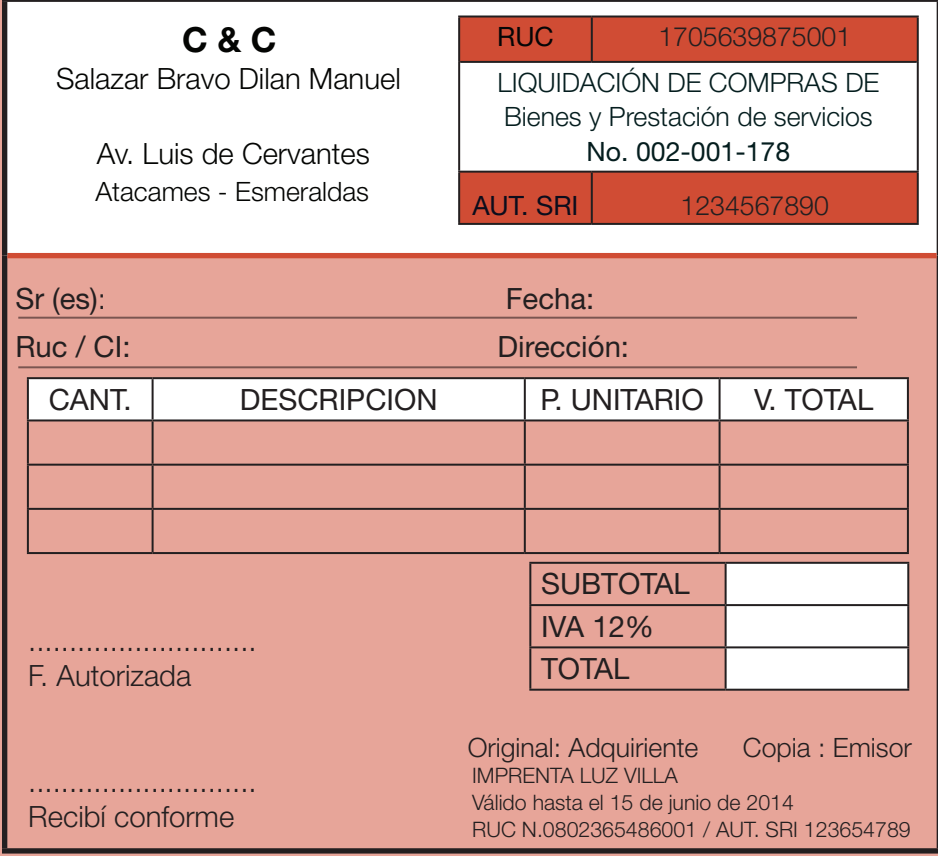

35
# Unidad 3: APRENDO A REALIZAR RETENCIONES

*Manual de Contabilidad Práctica para Emprendedores*

PP<br>T

 $\bullet$ 

っ

## UNIDAD 3

## APRENDO A REALIZAR RETENCIONES

## RETENCIONES DE IVA

En las retenciones de IVA como regla general el que retiene es el que compra, pueden ser personas naturales obligadas a llevar contabilidad, sucesiones indivisas o sociedades. Sin embargo las personas naturales NO OBLIGADAS A LLEVAR CONTABILIDAD no pueden retener impuestos; así mismo existen empresas que retienen pero a las cuales no se les puede retener como:

- Entidades y empresas del estado
- Compañías de aviación
- Contribuyentes especiales
- Distribuidores de periódicos
- Entre empresas de la misma naturaleza

En lo que se refiere al impuesto al valor agregado; los agentes de retención podrán retener los siguientes porcentajes:

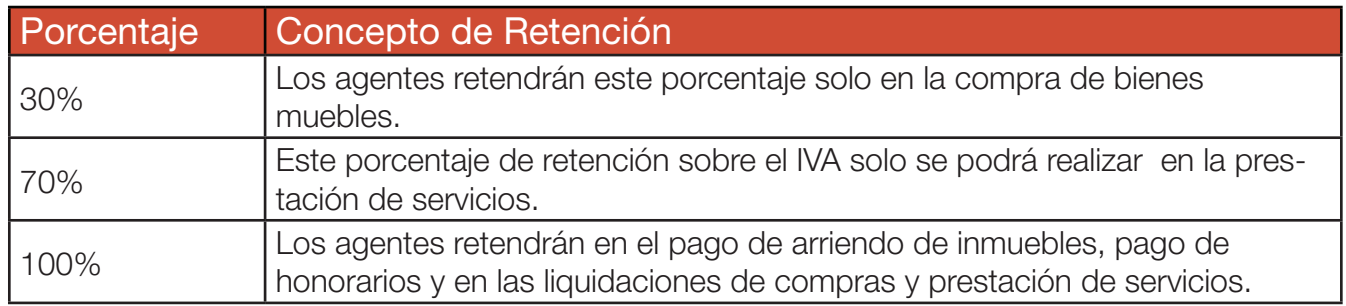

## EJEMPLO 7:

22 de enero de 2013: Álvarez SA compra 100 bloques de cemento por un valor total de 120,00 con factura 0020011568 al señor Julián Flores (persona natural no obligada a llevar contabilidad) con cédula de ciudadanía N. 08023654782 domiciliado en Rioverde; además se cancela 50,00 por el servicio de transporte de los bloques.

## DESARROLLO:

Para llenar las liquidaciones de bienes y prestación de servicios sigue estos pasos:

- 1. Llena los datos del/de la beneficiario/a que recibirá el pago.
- 2. Registra el valor del servicio o valor de la compra
- 3. Luego, registra el valor en la casilla subtotal.
- 4. Posteriormente, calcula el 12% de IVA de la siguiente manera:

SUBTOTAL X 12% = IVA  $$30,00 \times 12\% = $3,60$ 

 5. Por último, suma los casilleros de subtotal y IVA 12%

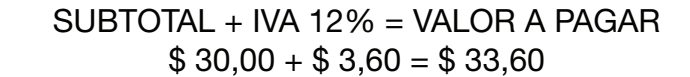

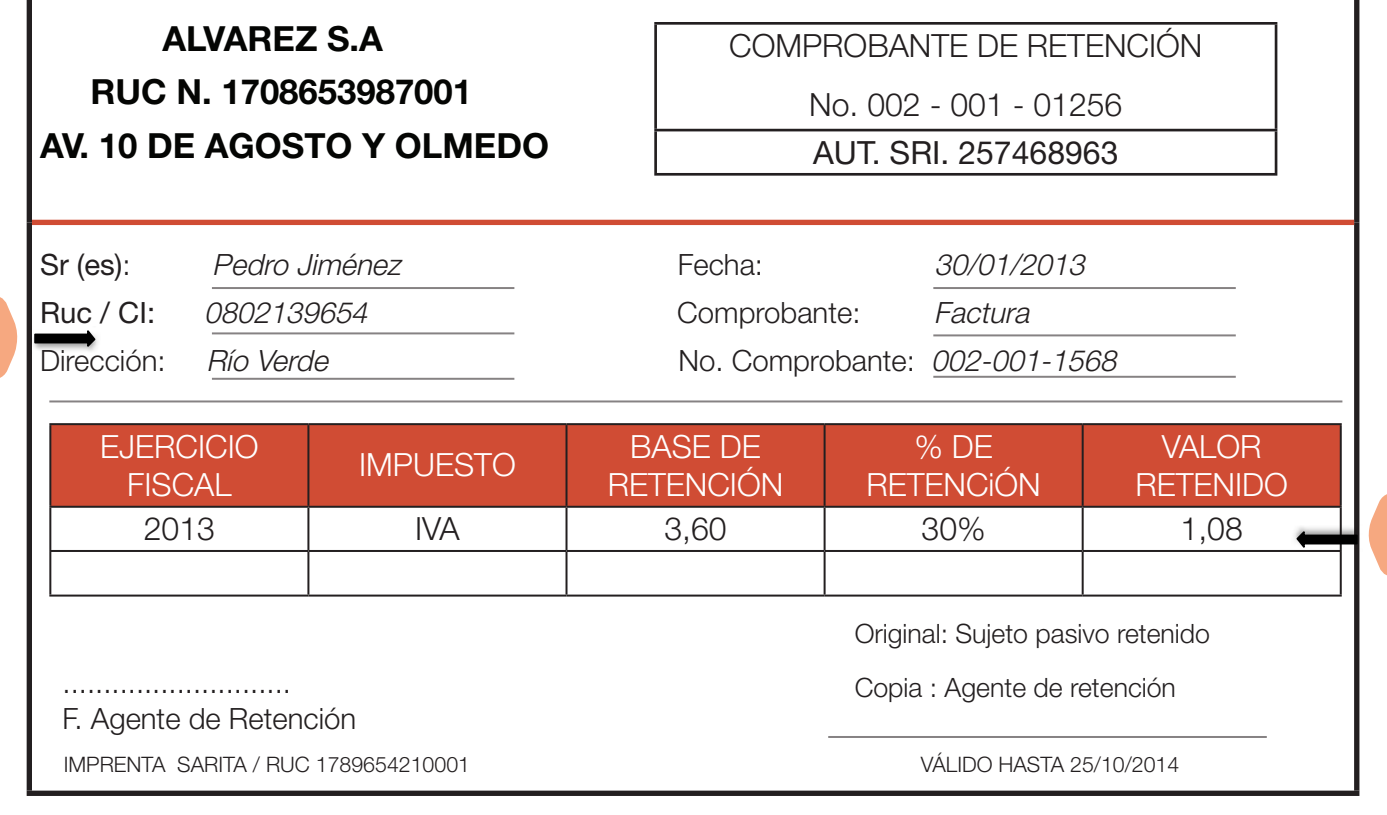

*Manual de Contabilidad Práctica para Emprendedores*

2

## EJEMPLO 8:

28 de enero de 2013: Comercial "C&C" cancela con liquidación de compras y prestación de servicios N. 00100212365 el valor de \$80,00 por concepto de reparación de puertas al Sr. Mario Paredes con cédula N. 0805636213 domiciliado en Rocafuerte.

#### DESARROLLO:

Para este ejemplo los cálculos son los siguientes: Base imponible:

> Valor del servicio x 12% = Base imponible  $$80,00 \times 12\% = $9,60$

Luego la retención:

Base imponible X 100% = Valor de retención  $$9.60 \times 100\% = $9.60$ 

Para llenar el comprobante de retención los dos pasos iguales a los ejemplos anteriores:

- 1. Llena los datos del sujeto retenido.
- 2. Luego, registra los datos de la retención con los cálculos obtenidos.

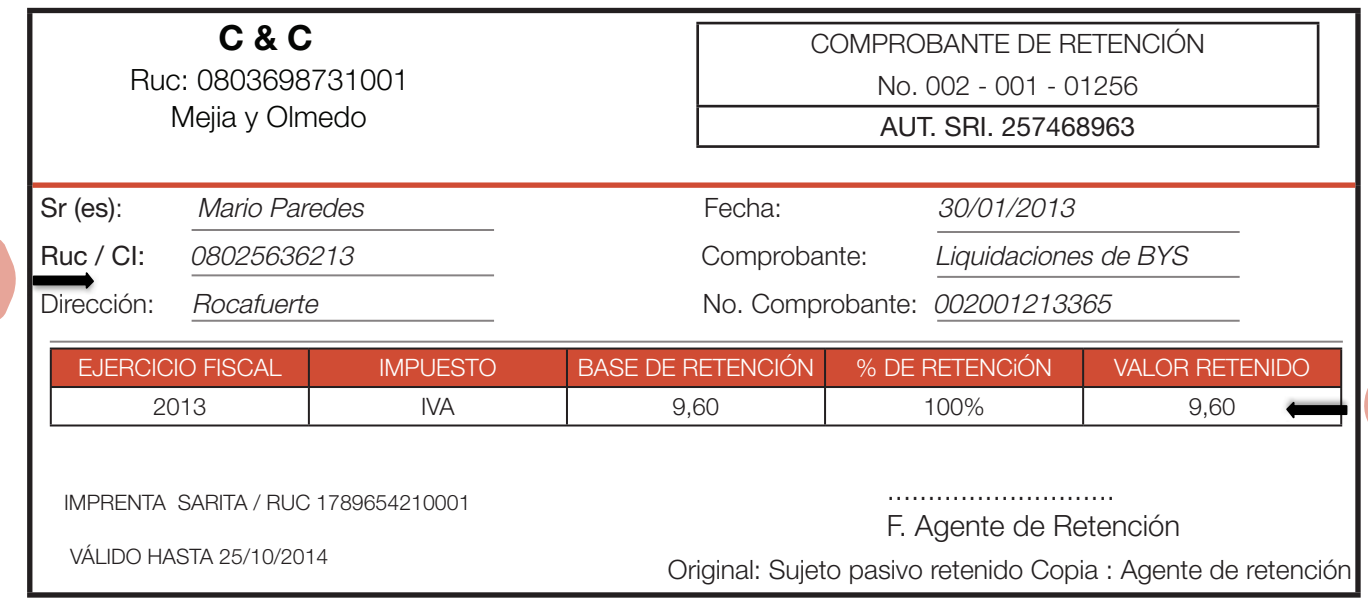

2

Actividad 6: Con los siguientes datos realizar la retención respectiva.

22 de enero de 2013:"El navegador" (contribuyente especial); compra una lancha en \$3.900 y paga en efectivo, con factura 0010012136 a Distribuidora Pérez (Persona natural obligada a llevar contabilidad), domiciliada en Quito, además cancela el servicio de wincha por \$142,00.

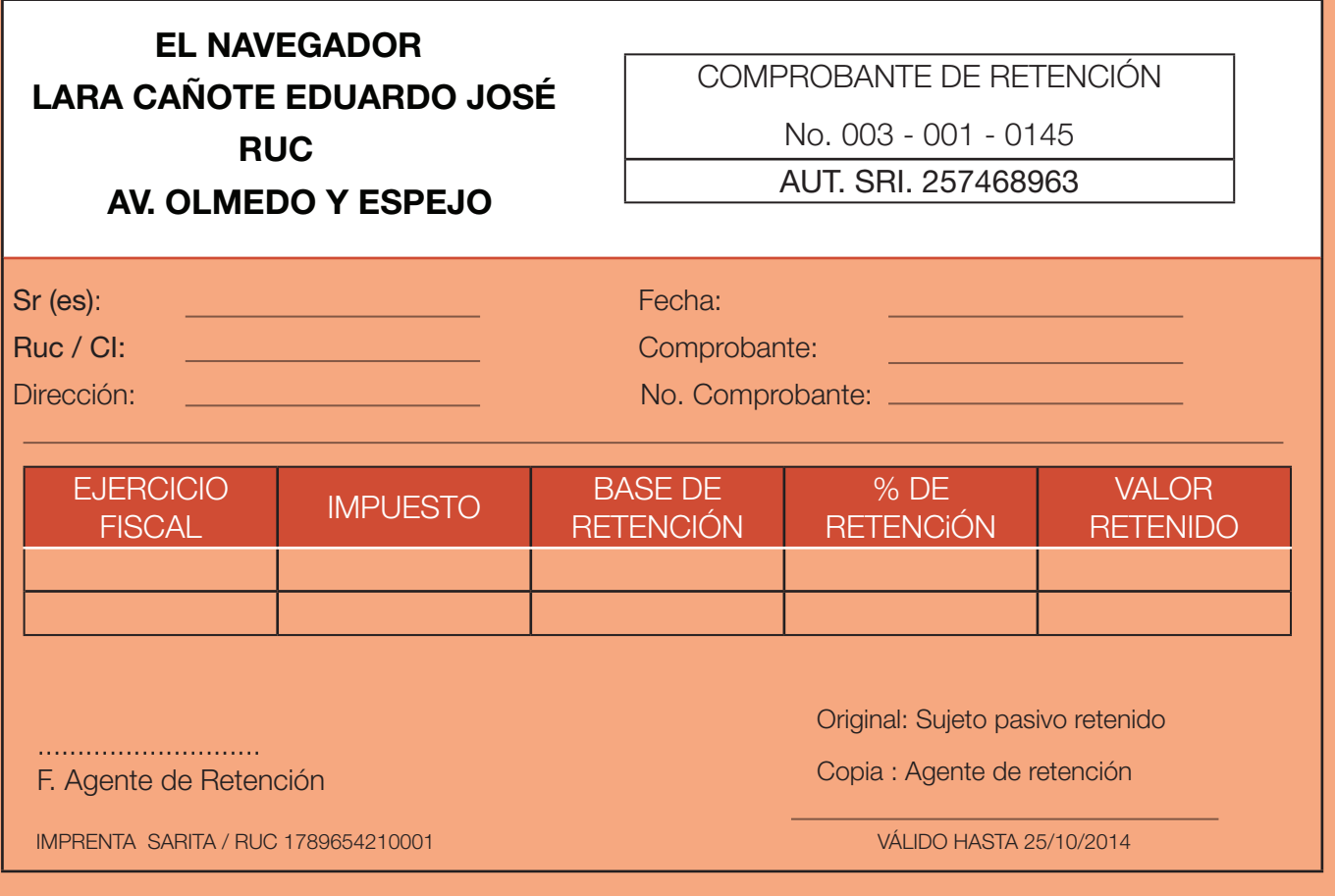

Actividad 7: Con los siguientes datos realizar la retención respectiva.

 15 de febrero de 2013: La señora María Suarez (persona obligada a llevar contabilidad) paga el arriendo del local comercial que utiliza por el valor de \$500,00 al Sr. José Oviedo con cédula de ciudadanía 0802365498, su domicilio se encuentra en el barrio Nuevos horizontes.

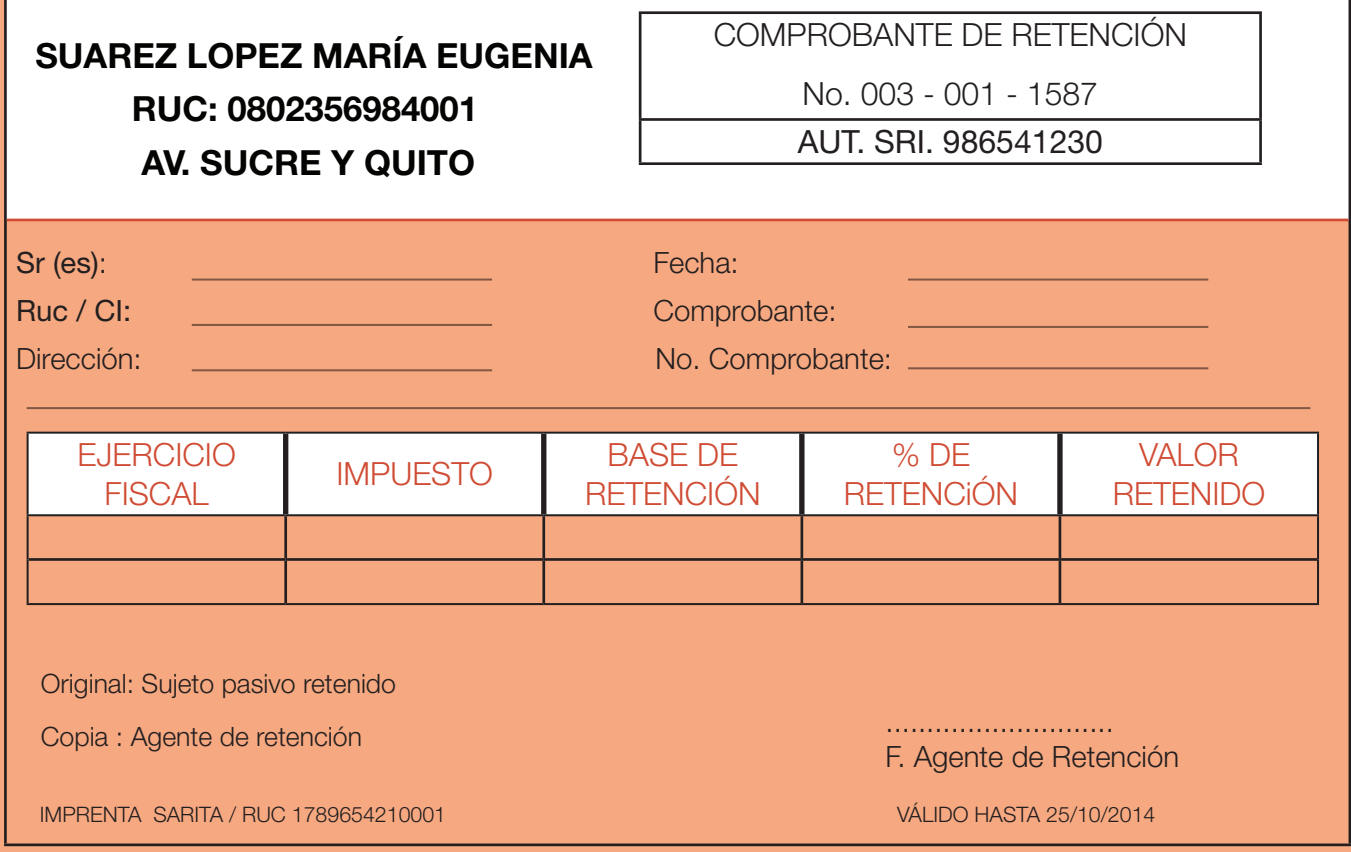

## 2.- RETENCIONES EN LA FUENTE DEL IMPUESTO A LA RENTA

Toda sociedad o persona natural obligada a llevar contabilidad que pague o acredite dinero que constituya ingresos para quien lo recibe está obligado a realizar la retención de impuesto a la renta en los porcentajes establecidos en la ley.

Los porcentajes que se deben retener por impuesto a la renta son los siguientes:

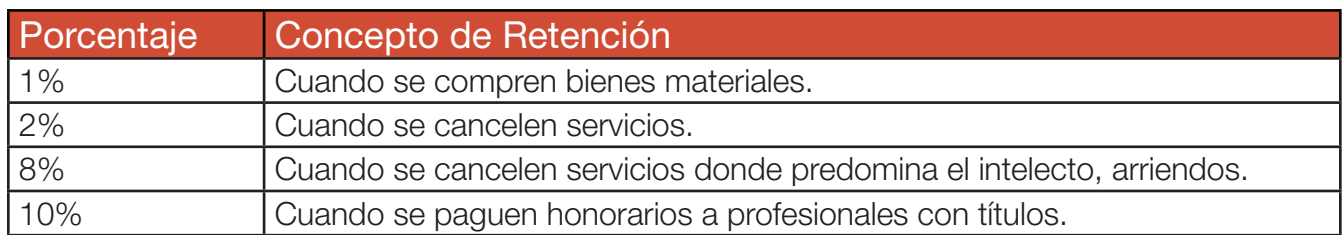

\* Ver: www.sri.gov.ec/web/10138/169

## EJEMPLO 9:

22 de enero de 2013: Tienda MAS compra 10 quintales de arroz por un valor total de \$350,00 más IVA al Sr. José María Martínez con cedula de ciudadanía N. 0803236987 domiciliado en la ciudad de Atacames y con número de factura 0010021365, además se cancela el servicio de embarque de la mercadería por un valor de \$60,00.

## DESARROLLO:

Para llenar el comprobante de retención realiza los siguientes cálculos:

• Determina la base imponible :

Base imponible compra = \$350,00 Base imponible servicio = \$60,00

 •Calcula la retención

Compra:  $$350,00 \times 1\% = $3,50$  Servicio:  $$60,00 \times 2\% = $1,20$ 

- •Llena el comprobante con:
- 1. Datos del sujeto retenido.
- 2. Luego, registra los datos de las retenciones con los cálculos obtenidos.

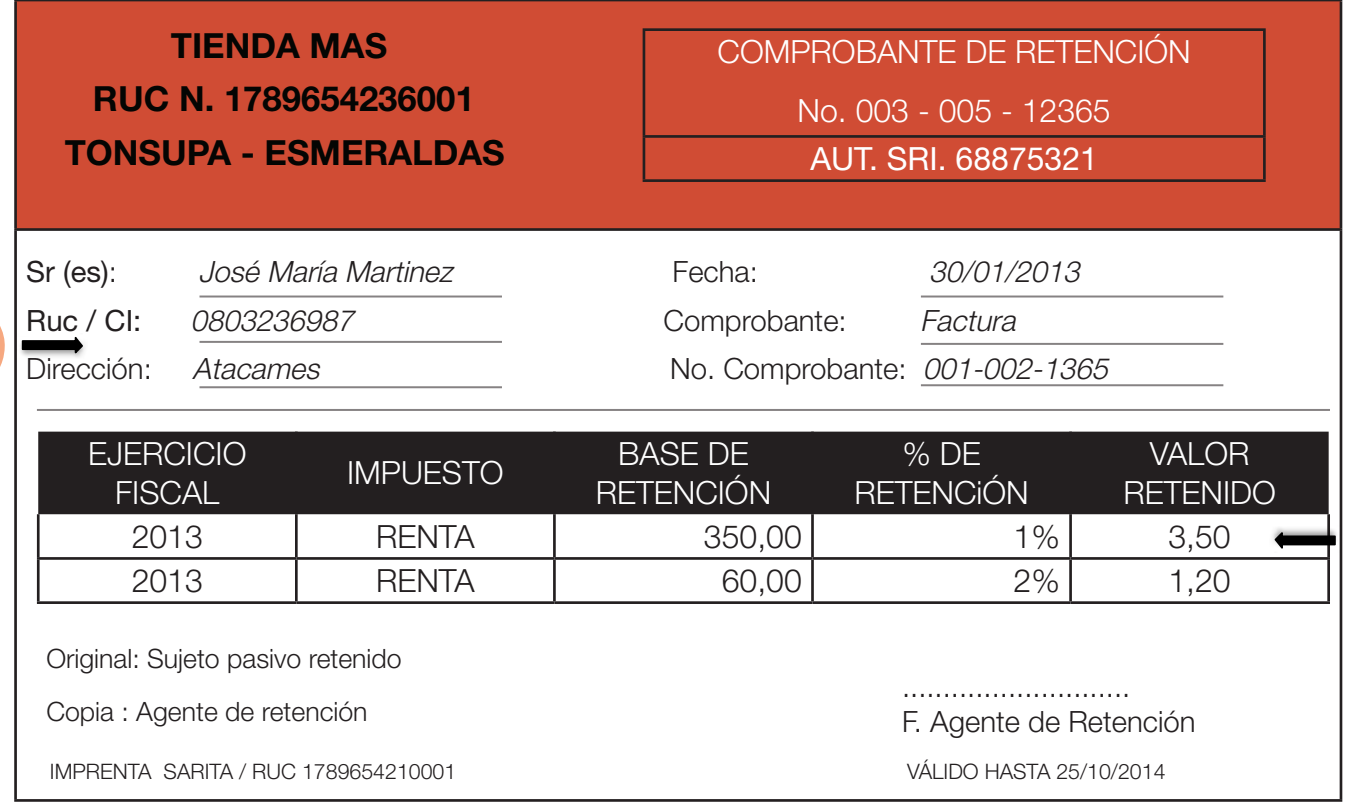

2

## $E$ J $F$ M $P$ I $O$  10

28 de enero de 2013: DanielOlmedocontrata alSr.DiegoSolórzanoconRUCN.1756325699001 y domiciliado en Esmeraldas cancela la cantidad de \$200,00 por servicios prestados en el arado mecánico de tierras, además se le cancelan \$150,00 por Diseño Plan de Producción de las Fincas de riego de los cultivos; cabe mencionar que el Sr. Solórzano es ingeniero agrónomo.

#### DESARROLLO:

• Primero se debe analizar a qué grupo pertenecen los pagos:

El primer pago por arado pertenece al grupo del 2% porque es un servicio donde prevalece el conocimiento sobre arado, y al segundo pago se le debe retener el 10% por cuanto es un servicio prestado por un profesional.

• Luego debes determinar las bases imponibles:

## Arado de Tierras: \$200,00 Diseño Plan de Producción de riego: \$1.500,00

• Para obtener el valor de la retención calcula el porcentaje de retención correspondientes:

Arado =  $$200,00 \times 2\%$  = \$4,00 Diseño Plan de Producción de riego = \$1.500,00 x 10% = \$ 150,00

- Luego llenas el comprobante de retención con estos pasos:
- 1. Llena los datos de la persona a retener sin olvidar ningún dato.
- 2. Luego, registra la retención como en los ejemplos anteriores.

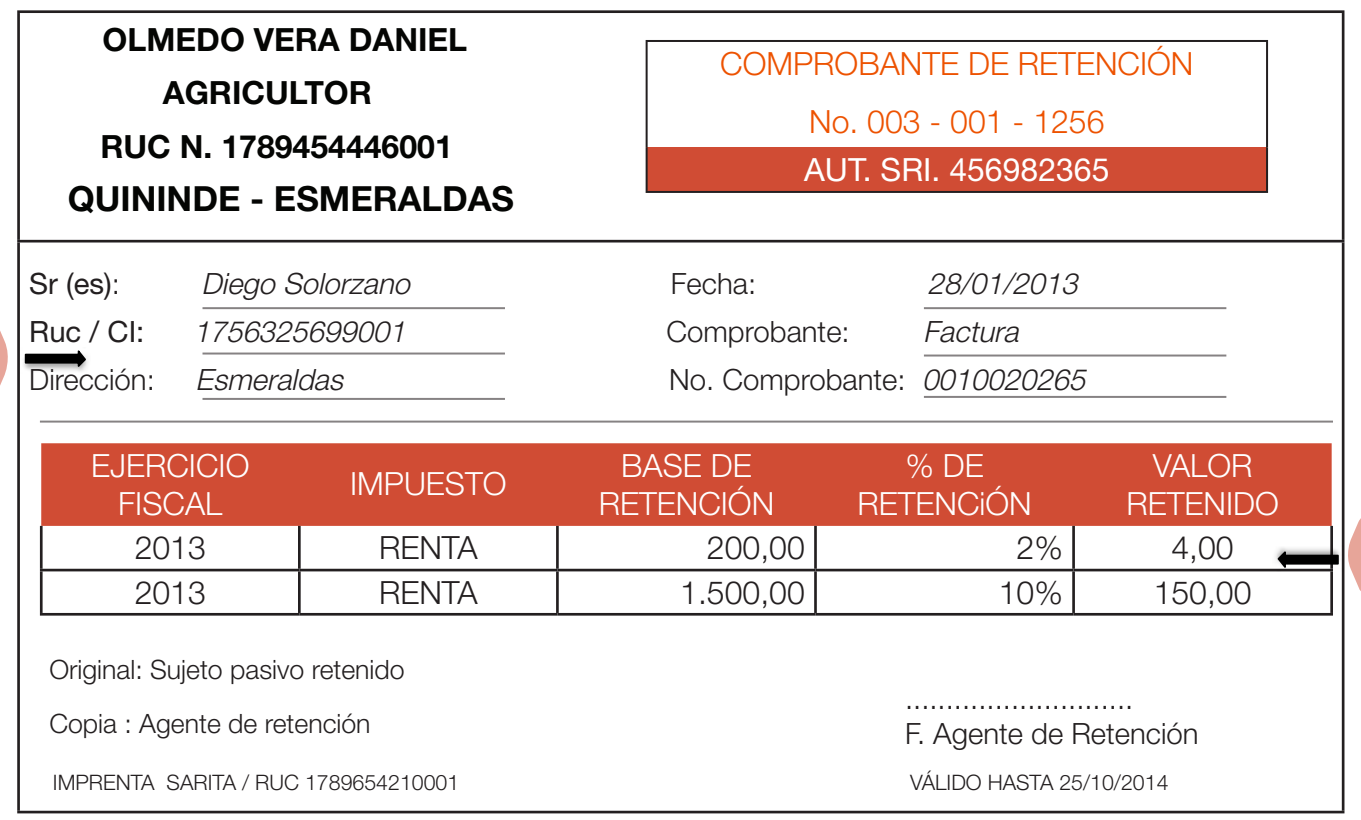

2

#### Actividad 8: Con los siguientes datos realizar la retención respectiva.

 12 febrero de 2013: La Sra. Melisa Jiménez compra 10 quintales de maíz por un total de \$120,00 con factura N.0010013698 a Depósito "El barato" con RUC 1789564123001 ubicado en la Av. Malecón y Piedrahita, además se paga \$ 80,00 al veterinario por servicios prestados en la finca de la Sra.

## MELISA IVANA JIMENEZ DÍAZ **COMERCIANTE**  RUC: 0805698534001 ATACAMES - ECUADOR Sr (es): Fecha: Fecha: Fecha: Fecha: Fecha: Fecha: Fecha: Fecha: Fecha: Fecha: Fecha: Fecha: Fecha: Fecha: Fecha: Fecha: Fecha: Fecha: Fecha: Fecha: Fecha: Fecha: Fecha: Fecha: Fecha: Fecha: Fecha: Fecha: Fecha: Fecha: Fec Ruc / CI: Comprobante: Comprobante: Dirección: <u>No. Comprobante: No. Comprobante:</u> IMPRENTA SARITA / RUC 1789654210001 VÁLIDO HASTA 25/10/2014 COMPROBANTE DE RETENCIÓN No. 004 - 003 - 1266 AUT. SRI. 45987256 EJERCICIO JERCICIO MPUESTO BASE DE<br>FISCAL MPUESTO RETENCIÓN **RETENCIÓN**  $%$  DF **RETENCIÓN VALOR RETENIDO** ............................ F. Agente de Retención Original: Sujeto pasivo retenido Copia : Agente de retención

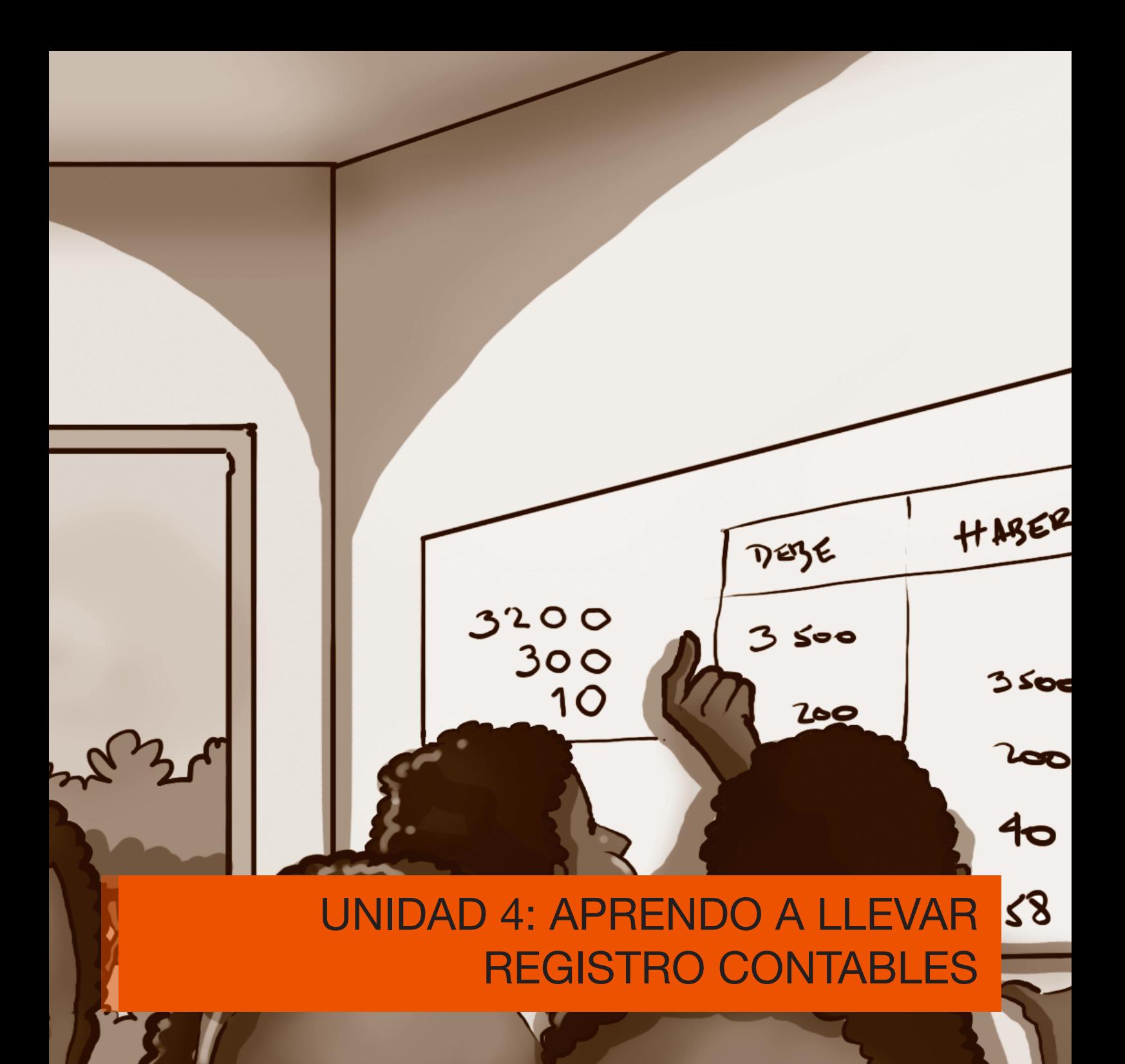

## UNIDAD 4

## APRENDO A LLEVAR REGISTROS CONTABLES SIN SER UNA PERSONA NATURAL OBLIGADA A LLEVAR CONTABILIDAD

Si usted está registrado ante el SRI como una persona natural NO obligada a llevar contabilidad, por ello no necesita los servicios de un/a contador/a, y por ello en esta unidad aprenderá a registrar sus compras y ventas de manera que tenga control de sus ingresos y sus gastos.

#### REGISTRAR LAS COMPRAS:

Para llevar un control sobre las compras en un negocio que no está obligado por el SRI a llevar contabilidad se necesita un registro de gastos, este es un formato muy sencillo que se lo puede hacer en un cuaderno.

#### EJEMPLO 11:

El Sr. Juan Manuel Jiménez Díaz con cedula de ciudadanía 0880325056, es propietario de comercial J&D; dedicado a la compra y venta de ropa, para el mes de enero realizó las siguientes compras y pagos.

Enero 3: Se compró con número de factura N.001001156.

- 12 camisetas por \$84,00 + IVA
- $\bullet$  10 pantalones por \$ 120,00 + IVA
- $\bullet$  15 blusas de mujer a \$ 120,00 + IVA

Enero 4: Se compró la siguiente mercadería con factura N. 001001165

- 5 ternos de niños a un valor por \$ 60,00 + IVA
- 8 ternos de niñas a un valor por \$ 88,00 + IVA

Enero 6: Se compró una calculadora para el local con número de factura N.0010012663 por un valor de \$ 13,00 + IVA se paga en efectivo.

Enero 7: Se compró materiales de limpieza por monto total de \$ 5,00 + IVA con factura N.001001356 se cancela en efectivo.

## DESARROLLO:

1

Para llenar el registro de compras primero determina los subtotales de cada venta:

Enero 3:  $$84 + $120 + $120 = $324$ Enero  $4: $60 + $88 = $148$ 

Luego sigue estos pasos:

- 1. Llena la fecha de la transacción
- 2. Llena el número de factura
- 3. Coloca un detalle que identifique lo que compraste.
- 4. Escribe los valores de las compras sin el IVA
- 5. Calcula el IVA multiplicando el subtotal x 12%
- 6. Suma el subtotal y el IVA y regístralo en valor total.
- 7. Al final del mes suma las columnas de subtotal, IVA pagado y valor.

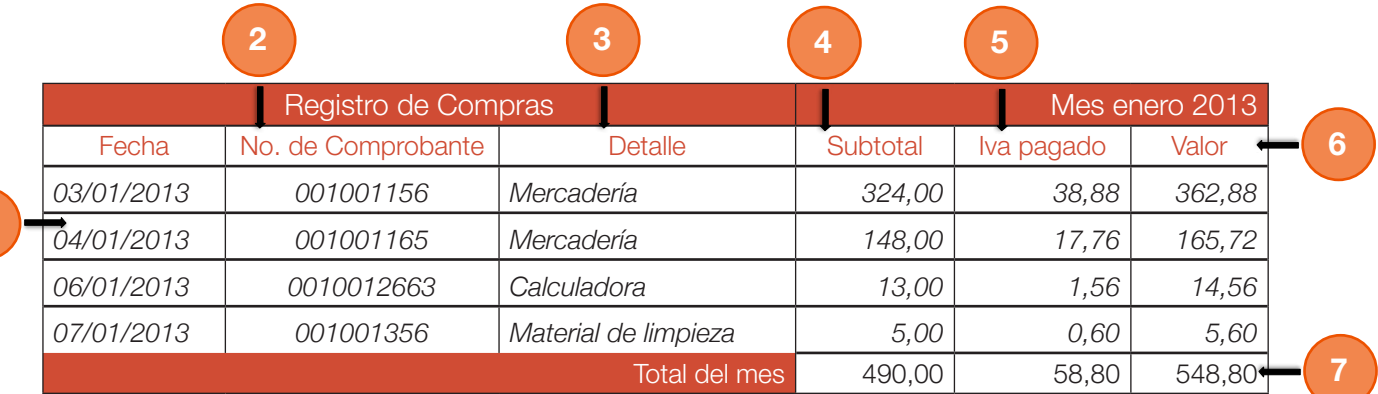

Actividad 9: Registra las siguientes transacciones:

La Sra. María Eugenia Saldarriaga tiene un negocio de compra y venta de bisutería. Durante el mes en curso tuvo las siguientes compras que deben ser ingresadas en el registro de gastos:

 Enero 6: Con número de factura N. 001001158 se compro la siguiente mercadería

- 2 docenas de aretes a \$26 +IVA
- 1 docena de collares en diferentes modelos a \$18 +IVA
- 15 pulseras a \$52 +IVA

 Enero 8: Se compró la siguiente mercadería con factura N. 001001698

- 25 anillos a un valor de \$75,00 +IVA
- 4 docenas de moños a un valor de \$16,00 +IVA

 Enero 16: Se compró una vitrina para el local con número de factura N.001001654 por un valor de \$420,00 +IVA, se paga la compra en efectivo.

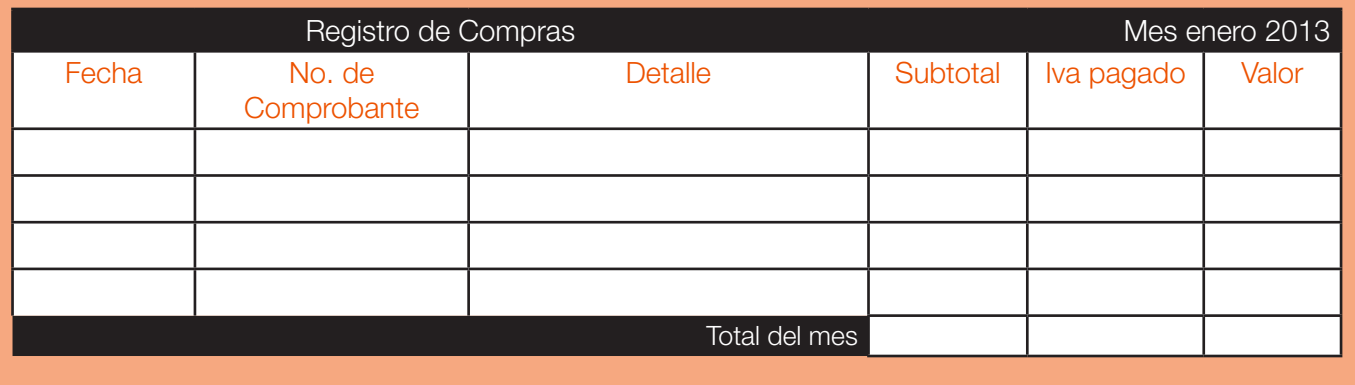

## REGISTRAR LAS VENTAS

Para llevar un control en las ventas necesitará utilizar un formato similar al registro de compras pero esta vez se llamará registro de ventas e ingresos

## EJEMPLO  $12$

La Sra. Luz Vera es propietaria de una mueblería dedicada a la compra y venta de mueble, juegos de comedor y dormitorio; durante el mes en curso tuvo las siguientes ventas:

Enero 6: Facturó con N.001001101 un juego de comedor a la Sra. María Jaramillo considerada consumidora final por un valor de \$220,00 más IVA.

Enero 14: Con número de comprobante N. 001001102 se vendieron 10 camas a Hotel Playa Hermosa con RUC N. 1708563223001 considerado como persona natural obligada a llevar contabilidad por un valor de \$150,00 cada una más IVA.

Enero 16: Se vendió 1 juego de muebles para sala en un valor de \$560,00 más IVA con factura N.001001103 a la Sra. Juana Ortiz consumidor final.

#### DESARROLLO<sup>.</sup>

Como en el registro de las compras aquí deberás seguir estos pasos:

- 1. Llena la fecha de la transacción
- 2. Llena el número de factura
- 3. Coloca un detalle que identifique el artículo vendido.
- 4. Escribe los valores de la venta sin el IVA en el casillero subtotal.
- 5. Calcula el IVA multiplicando el subtotal x 12%
- 6. Suma el subtotal y el IVA y regístralo en valor total.

7. En el caso de las retenciones como eres persona natural no obligada habrá casos en los que te retengan; estos valores deberás registrarlo en la columna retenciones de IVA, la misma que calculará multiplicando el 30% del valor de IVA cobrado de la siguiente manera:

51

## IVA cobrado X 1% = Valor de retención  $$18,00 \times 30\% = $5,40$

 8. Al final del mes suma las columnas de subtotal, IVA pagado y valor.

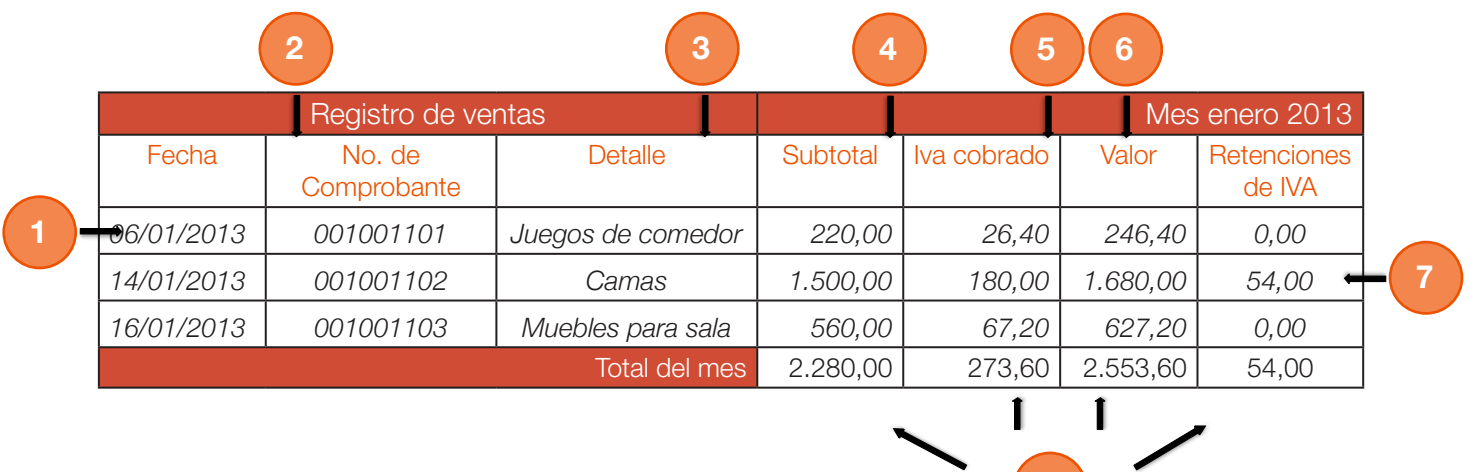

 $\mathbf{8}$ 

#### Actividad 10: Registra las siguientes transacciones:

El Sr. Juan Manuel Jiménez Díaz, es propietario de comercial J&D; dedicado a la compra y venta de ropa, en el mes en curso tuvo los siguientes movimientos en ventas:

 Enero 2: Se facturó con N.001001256 los siguientes artículos a consumidores/as finales:

- 4 camisetas para caballero a \$56 +IVA
- 3 pantalones a \$66 +IVA
- $\bullet$  1 terno de niña a \$15 + IVA

 Enero 4: Con número de comprobante N. 001001583 se vendieron los siguientes productos al Sr. Leonardo Blanco con RUC N. 0802356982001, persona no obligada a llevar contabilidad:

- 3 camisetas para caballeros a \$42 +IVA
- 1 pantalón de caballero a \$22 + IVA
- 1 terno de niño a un valor de \$14 +IVA

 Enero 6: Con factura N.001001568 se vendió la siguiente mercadería al Sr. Marcos Jara con RUC N.1300856363001 (persona natural obligada a llevar contabilidad):

- 5 blusas de mujer a \$75 +IVA
- 2 pantalones de caballeros a \$44 +IVA
- 2 pantalones de mujer a \$44 +IVA

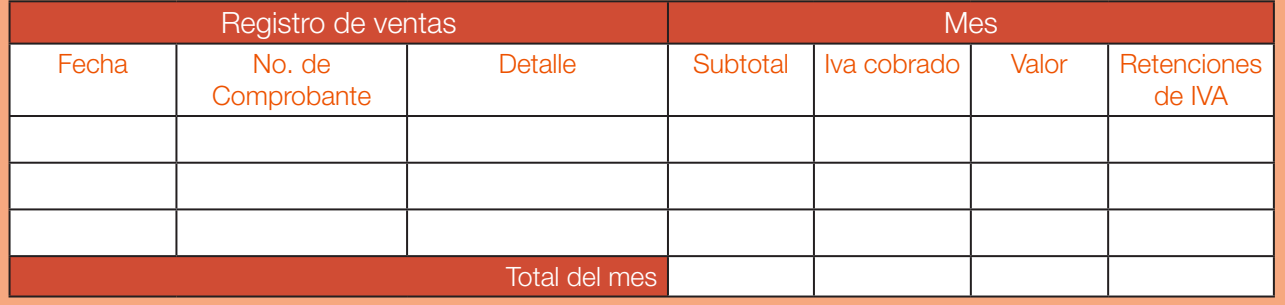

## MOVIMIENTOS DE EFECTIVO:

El mantener un registro de las entradas y salidas de efectivo le permitirán conocer a cuánto asciende el monto en dinero que mantiene; se puede apoyar en los registro de ingresos y gastos.

## $E$ J $FMP$  $I$  $I$  $3$ :

El Sr. Pedro Cruz tiene un negocio de venta de ropa y desea llevar un registro de sus ingresos y salidas de efectivos; presenta las siguientes transacciones: Mantiene en caja un valor de 260,00

Febrero 4: Se compró mercadería por \$150,00

Febrero 8: Se vendieron 5 pantalones de diferentes tallas por valor total de \$110,00 Febrero 15: Se cobró una camiseta vendido al Sr. Luis Beltrán por un valor de \$14,00 Febrero 26: Se pagó a la Sra. Martha Medina la cantidad de \$80,00 por concepto de almuerzos del personal del mes de enero.

Febrero 27: Se vendieron mercaderías por un valor de \$250,00.

Febrero 28: Se deposita a la cuenta bancaria del negocio la cantidad de \$400,00

#### DESARROLLO:

Para llevar un control del efectivo de tu negocio debes reconocer cuando es una entrada o una salida de efectivo para lo cual asocia el siguiente concepto:

Entrada = Cobros y/o ventas  $Saldas = Paqos y/o$  compras

Una vez asumido el concepto anterior, te enseñamos un método muy fácil para llevar tu control sigue los siguientes pasos:

- 1. Al iniciar el mes registra cuanto quedó en efectivo el mes anterior.
- 2. Registra cada transacción con su respectiva fecha.
- 3. En la columna concepto registra una descripción de la transacción.
- 4. En la columna entrada solo debes registrar cuando se venda o cobre.
- 5. En la columna salida registraras el valor de pagos y compras.
- 6. En la columna saldos debes hacer la siguiente operación:

## Al saldo anterior le sumaras las entradas y restaras las salidas  $260,00 - 150,00 = 110,00$  $110.00 + 110.00 = 220.00$

7. Al finalizar el mes habrá un saldo final el cual deberás trasladar al registro del siguiente mes

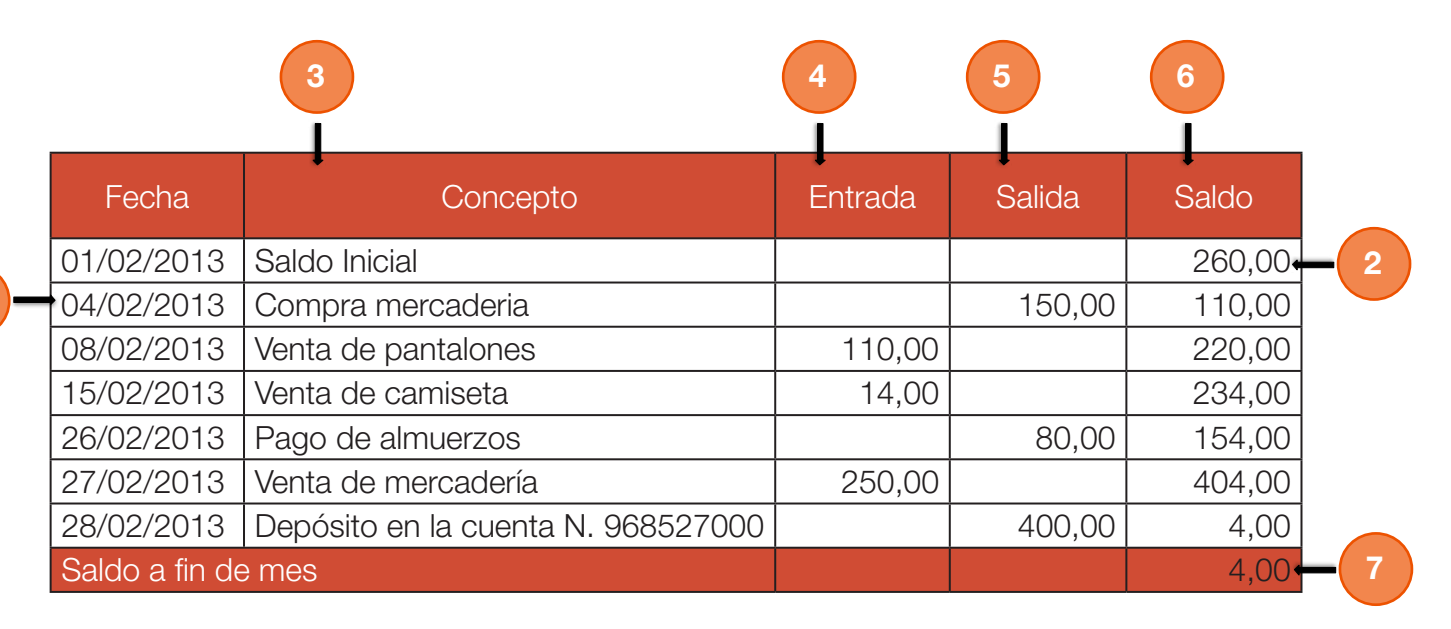

## RECUERDA:

 Es conveniente mantener disponible en caja una cantidad que permita hacer frente a los gastos de operación del negocio y a los imprevistos.

Actividad 11: Registra las siguientes transacciones:

 COPIADORAS & COPIADORAS es un negocio dedicado a la venta de copiadoras y artículos de computación; presenta las siguientes transacciones que deberán ser registradas en el registro de entradas y salidas de efectivo:

 Mantiene en caja un valor de \$560,00 Marzo 3: Se compra 1 copiadora por \$800,00 Marzo 5: Se venden 2 copiadoras por \$900,00 cada una. Marzo 5: Se paga el sueldo a los/las empleados/as por \$500,00 Marzo 5: Se depositan a la cuenta del negocio la cantidad de \$500,00 Marzo 6: Se compra suministros de limpieza por un valor de \$8,00

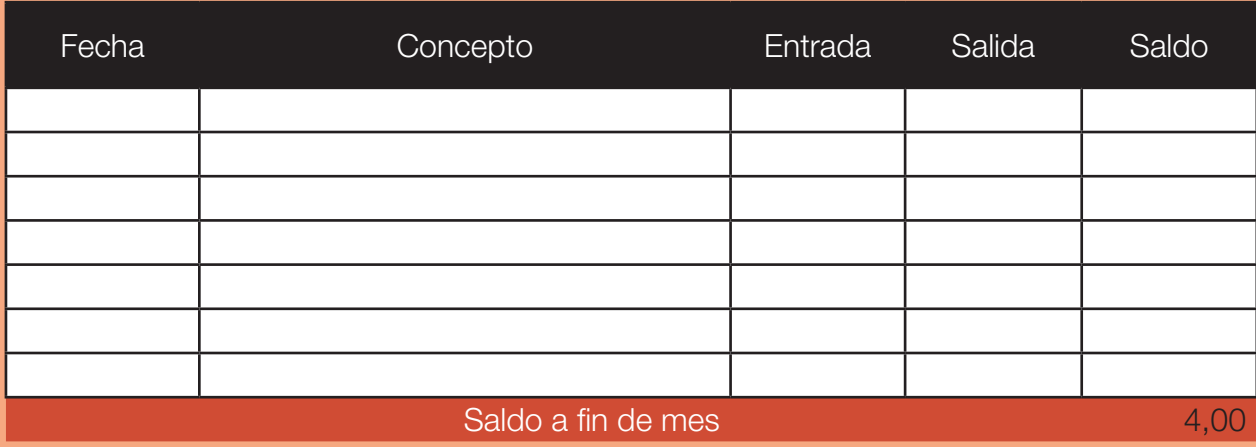

## Unidad 5: HERRAMIENTAS FINANCIERAS

 $\overline{\mathcal{H}}$ 

 $m<sub>2</sub>$ 

The way with

um

un

## UNIDAD 5

## HERRAMIENTAS FINANCIERAS

## FIJACIÓN DE PRECIOS:

Para fijar el precio de un producto es importante realizar un proceso como el que se muestra a continuación con el siguiente ejemplo:

## $E$ JEMPLO 14:

Sastrería Molina desea determinar el precio de venta de un vestido para ello presenta la siguiente información:

• Necesita los siguientes insumos:

 3 metros de tela podesua a \$2.00 cada metro, 2 metros de tela chiffon a \$5.00 el metro, 1 hilo valorado en 0.50 centavos, 1 cierre a 0.50 centavos, 2 Adornos a \$2.00

- Le paga a la costurera por la elaboración \$15.00
- Paga mensualmente los siguientes valores:

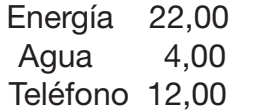

Se sabe que mensualmente se confeccionan 20 vestidos. Además el dueño del negocio desea ganar por cada vestido \$5,00

## DESARROLLO:

Para determinar el precio del vestido debemos seguir esta fórmula: Costo directos + costos indirectos + ganancia = precio de venta

A través de los siguientes pasos:

A través de los siguientes pasos:

1. Determinar el costo directos: que incluye los siguientes puntos:

 1.1 Determinar el costo de los insumos (materia prima); para ello debes elaborar una tablita muy fácil en la cual coloques el material, la cantidad, el precio unitario y el precio total que es la multiplicación de la cantidad por precio unitario; y por último sumas el valor total para conocer cuánto es el valor por insumos:

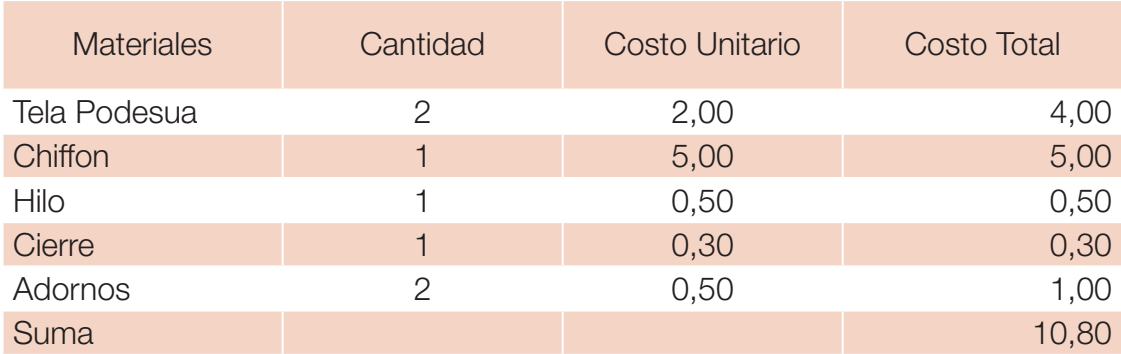

1.2 Determinar el costo de mano de obra; el valor de mano de obra es igual al dinero que pagas a una persona para elaborar el producto en este caso el salario de la costurera que es igual a \$15,00 Entonces;

## Costo directo = Insumos + mano de obra Costo directo =  $$10,80 + $15,00 = $25,80$

2. Determinar el costo indirecto: que incluye valores como el agua, luz y teléfono; para ello deberás dividir el valor mensual para la cantidad de productos a elaborar en un mes; hazlo de la siguiente manera:

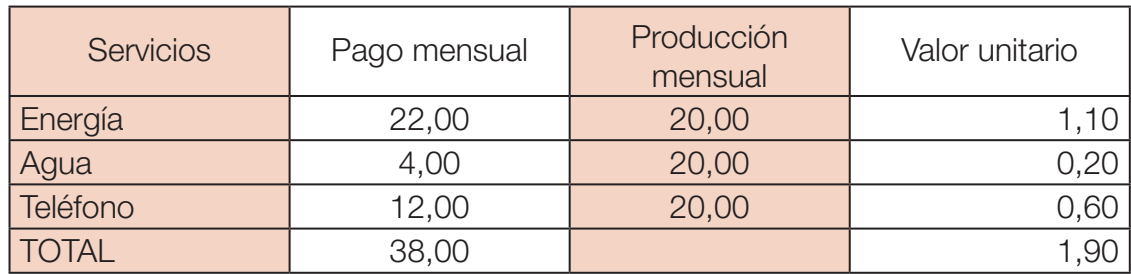

Una vez determinado los costos aplicamos la fórmula:

## Costo directos + costos indirectos + ganancia = precio de venta  $$ 25,80 + $ 1,90 + $ 5,00 = $ 32,70$

Ya terminado el proceso podemos conocer que el costo del vestido es igual a \$32,70

Actividad 12: Para este ejercicio aplica a tu negocio el ejemplo anterior:

## 1. Determina el costo directo

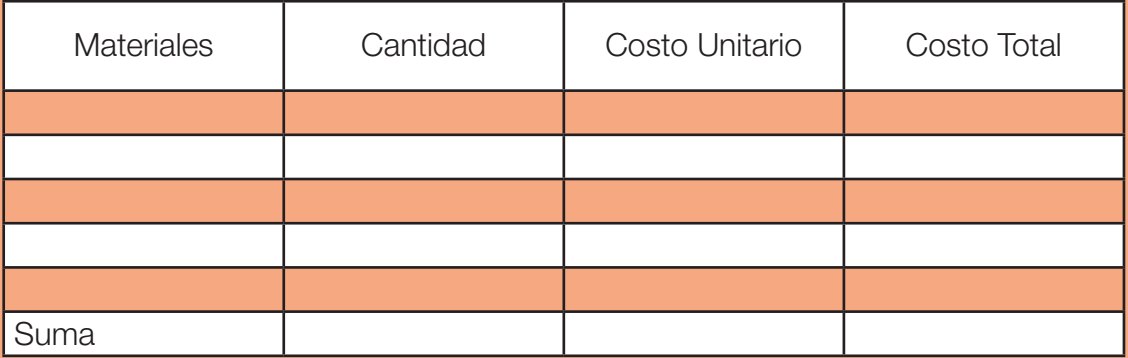

Mano de obra

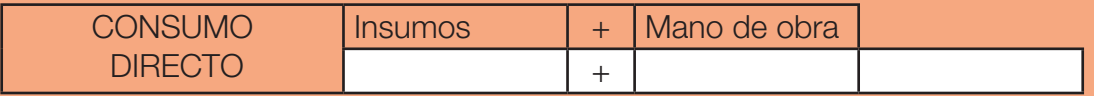

#### 2. Determina el costo Indirecto

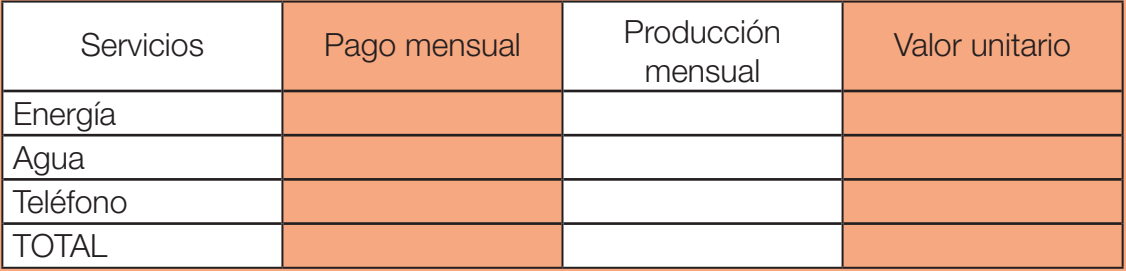

#### 3. Determina el precio de venta

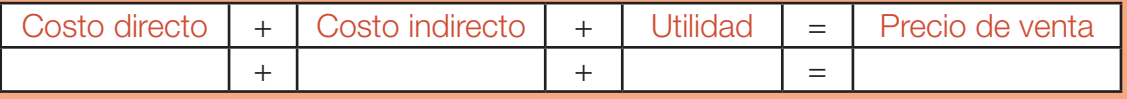

## DETERMINAR LA UTILIDAD

La utilidad es la suma de dinero que representa el beneficio de un negocio, para determinar la utilidad del negocio deberás aplicar la siguiente fórmula: Utilidad = Ingresos – Gastos

#### EJEMPLO 15:

Tienda de víveres Carlitos desea conocer cuanto tuvo de utilidad en el mes de enero, para ello presenta la siguiente información:

Durante el mes vendió la siguiente mercadería:

- 10 quintales de arroz a \$400,00
- 5 quintales de azúcar a \$250,00
- 20 fideos a \$3,00
- 20 aceites a \$40,00
- 32 libras de Harina a \$16,00

En este mes compro la siguiente mercadería:

- 5 quintales de arroz a \$200,00
- 10 fideos a \$1,50
- 18 aceites a \$36,00

En este mes cancelo los siguientes servicios:

- Agua por \$50,00
- Luz eléctrica por \$25,00
- Sueldo de la ayudante a \$320,00

## DESARROLLO:

Para determinar la utilidad sigue estos pasos:

1. Determina la cantidad de tus ingresos sumando todas las ventas.

1. Determina la cantidad de tus ingresos sumando todas las ventas.

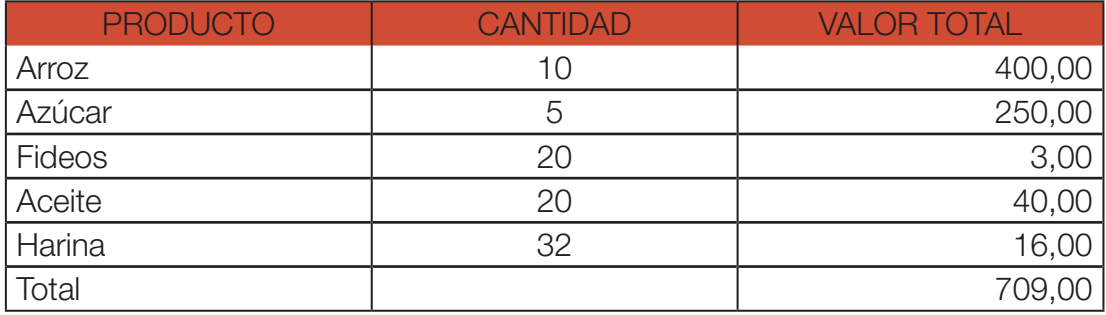

## INGRESOS DEL MES 709,00

2. Determina ahora los gastos sumando el valor de las compras y el pago de servicios

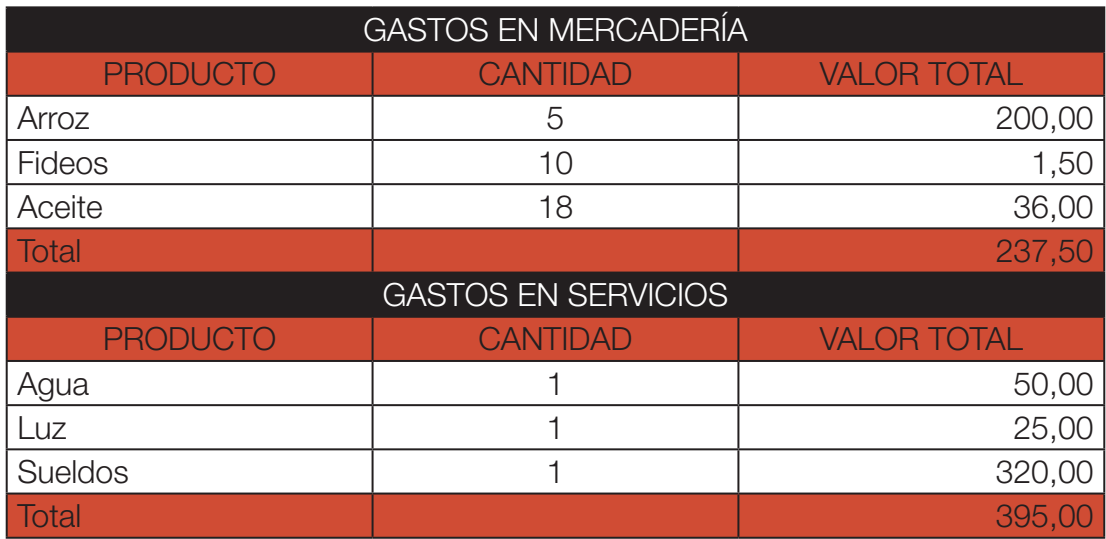

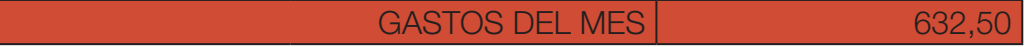

3. Aplica la fórmula para conocer el valor de utilidad obtenido en el mes.

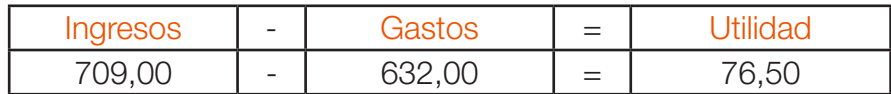

Y de esta manera sabrás que la utilidad obtenida en el mes de enero es de \$76,50

Actividad 13: Utiliza datos de tu negocio para determinar cuánto has ganado en este mes:

1. Determina la cantidad de tus ingresos sumando todas las ventas.

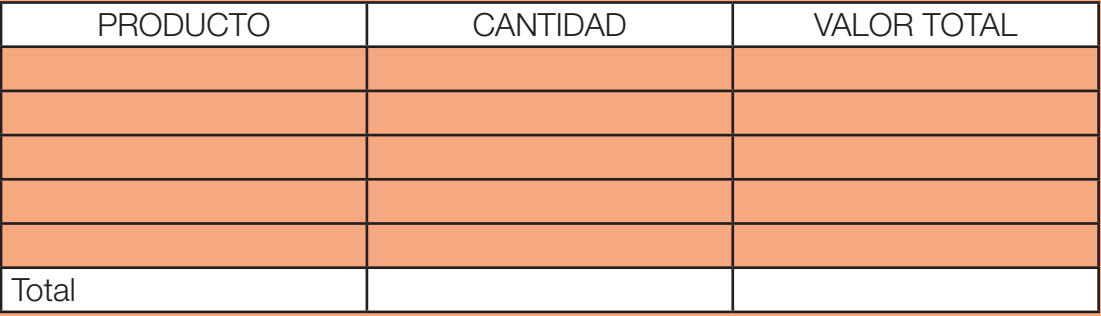

## INGRESOS DEL MES

#### 2. Determina ahora los gastos

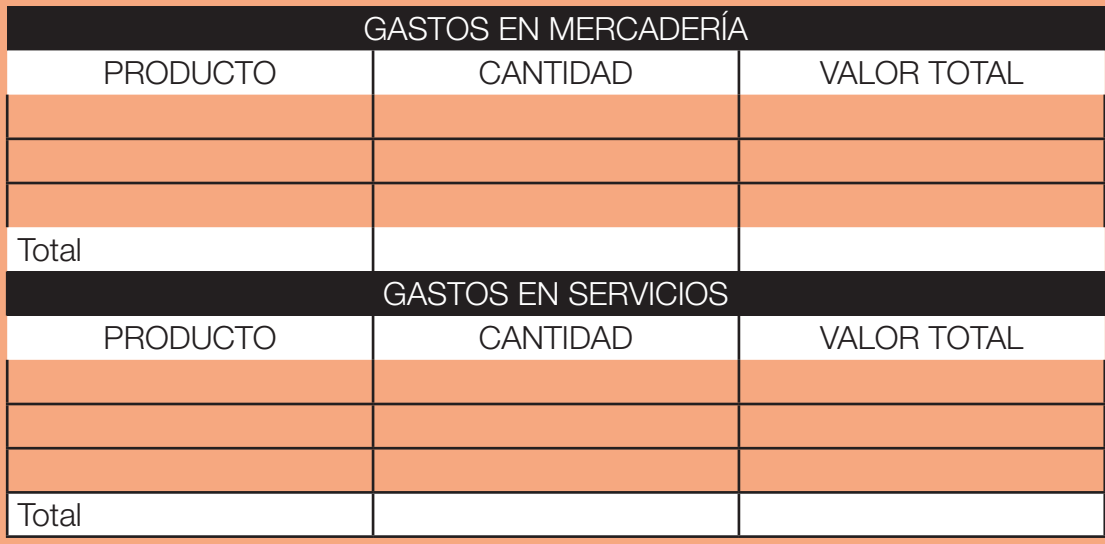

## GASTOS DEL MES

 3. Aplica la fórmula para conocer el valor de utilidad obtenido en el mes.

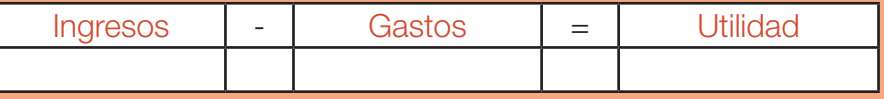

65

Unidad 6: DECLARACIÓN DE IVA

 $\overline{o}$ 

 $\circ$ 

*Manual de Contabilidad Práctica para Emprendedores*

 $\overline{\phantom{a}}$ 

## UNIDAD 6

## DECLARACIÓN DE IVA

El IVA se declara de forma mensual si los bienes que se transfieren o los servicios que se presten están gravados con tarifa 12%; y de manera semestral cuando exclusivamente se transfieran bienes o se presten servicios gravados con tarifa 0% o no gravados.

La siguiente tabla te puede ayudar al momento de recordar tu fecha de declaración:

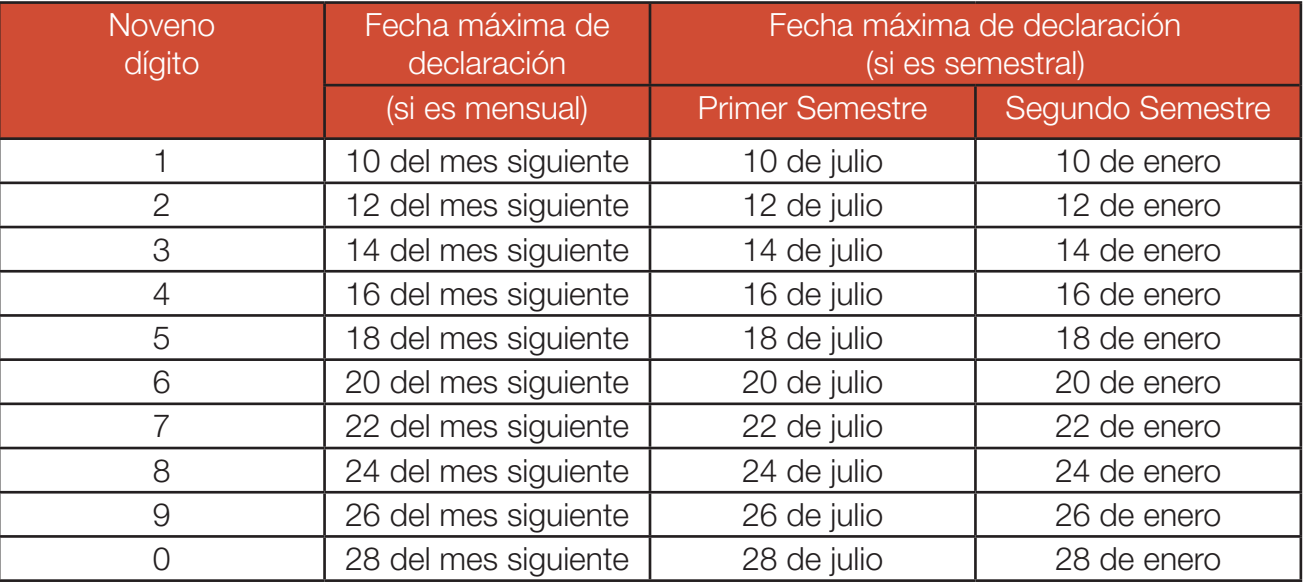

## EJERCICIOS PRÁCTICOS:

A continuación se presenta un ejemplo que fue desarrollado en base al formulario 104 A, el mismo que en la actualidad es llenado en el programa DIMM formularios del SRI.

#### Ejercicio 1:

El Sr. Julio Martin Flores Cáceres dedicado al negocio de la compra y venta de ropa, con RUC N°. 0803625619001 presenta la declaración de IVA del mes de enero con los siguientes datos:

- 1. Enero 4: Se compran suministros a Súper Paco para la oficina por un monto de \$130,00 más IVA; el proveedor al que se le compran los suministros es considerado por el SRI como contribuyente especial, se cancela con cheque N. 1302345.
- 2. Enero 6: Se vende mercadería por un monto total de \$65,00.
- 3. Enero 18: Se compra mercaderías a XTREMO S.A por \$300,00 más IVA, que corresponde a 30 pantalones a un precio unitario de \$10,00.
- 4. Enero 18: Se compró una perforadora en Dilipa para uso de la secretaria por un valor de \$11,00 más el valor correspondiente al impuesto.
- 5. Enero 28: Se venden 17 pantalones por un valor de \$18,00 cada uno más el valor del IVA.

#### DESARROLLO:

Antes de llenar el formulario realiza los siguientes cálculos:

Suma las ventas:

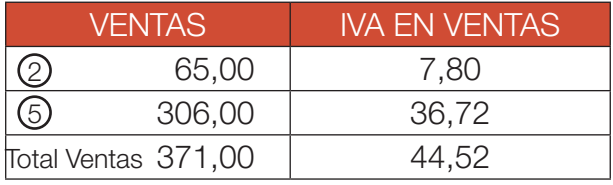

Suma las compras:

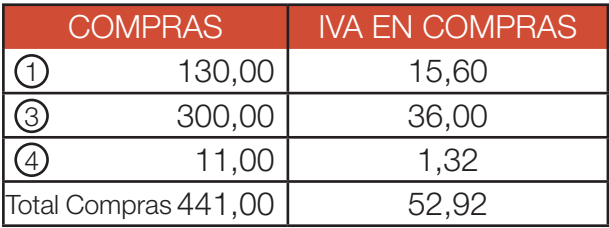

Luego registra la declaración:

## 1. Llena los datos de la declaración:

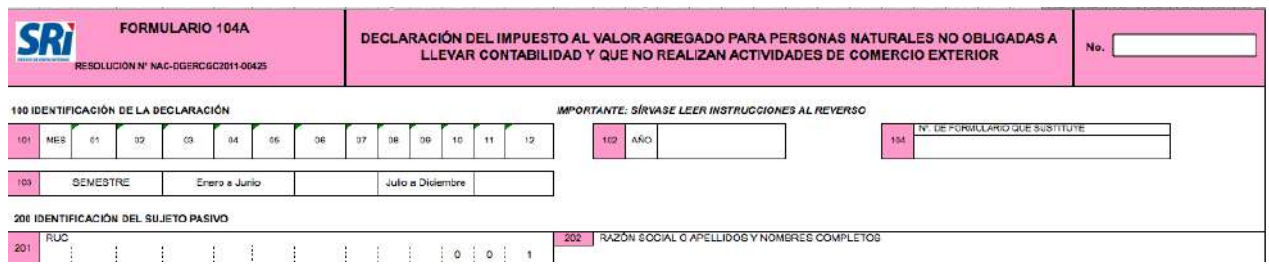

2. Registra el valor de las ventas, en el casillero correspondiente:

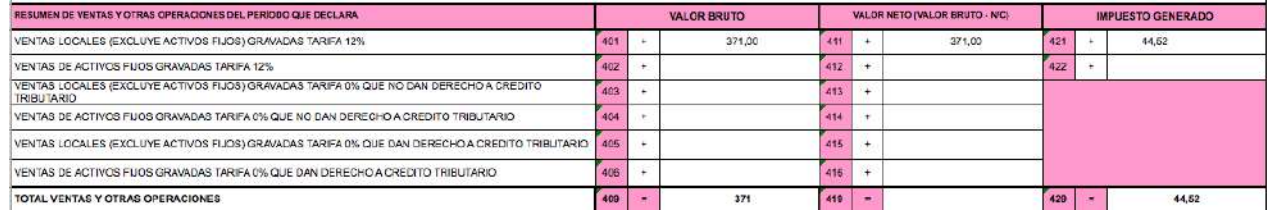

## 3. Realiza la liquidación del IVA

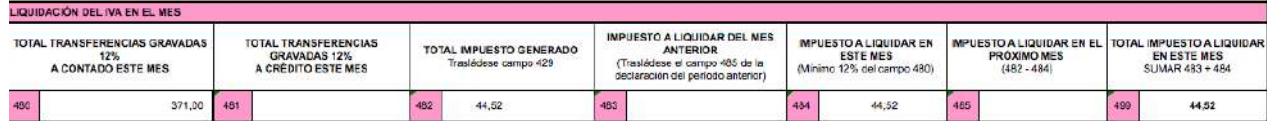

## 4. Registra las compras

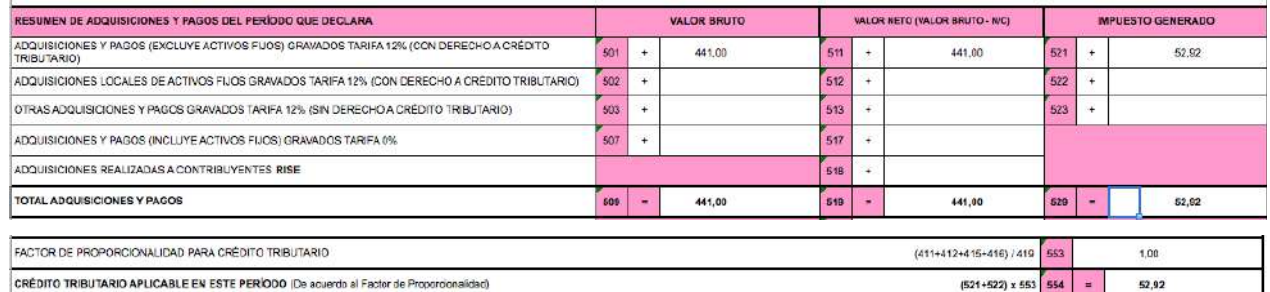

## 5. Determina el impuesto a pagar

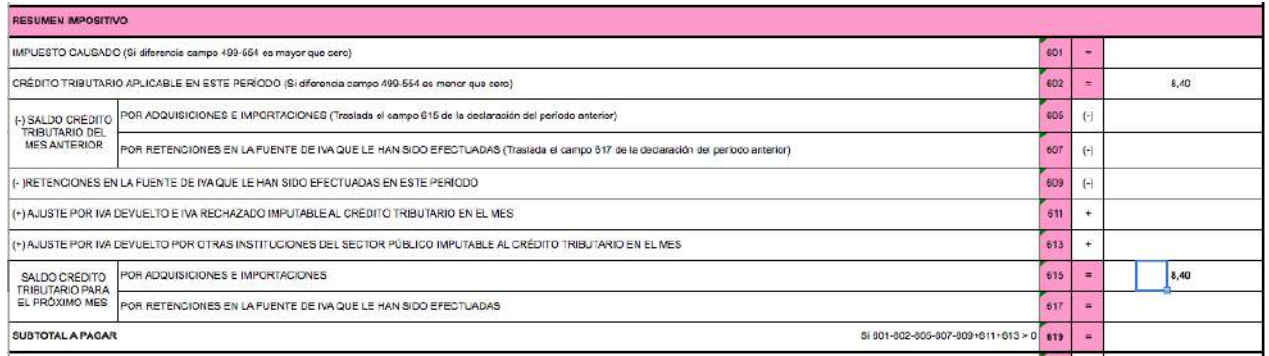

Como en este ejemplo No se genero impuesto a pagar la declaración termina ahí.

71

# BIBLIOGRAFIA:

Garcia, J. Casanueva, C (2001). Prácticas de la Gestión Empresarial., Editorial McGraw-Hill Registro único de contribuyentes. Obtenida el 14 de enero de 2013, de http://www.sri.gob.ec. Régimen Impositivo Simplificado. Obtenida el 14 de enero de 2013, de http://www.sri.gob.ec. Retención de impuestos Obtenida el 15 de enero de 2013, de http://www.sri.gob.ec. Retención de IVA Obtenida el 15 de enero de 2013, de http://www.sri.gob.ec. Retención de impuesto a la renta Obtenida el 15 de enero de 2013, de http://www.sri.gob.ec. Porcentaje de retención de impuesto a la renta Obtenida el 15 de enero de 2013, de http://www.sri. gob.ec.
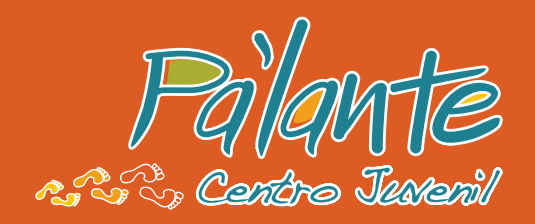

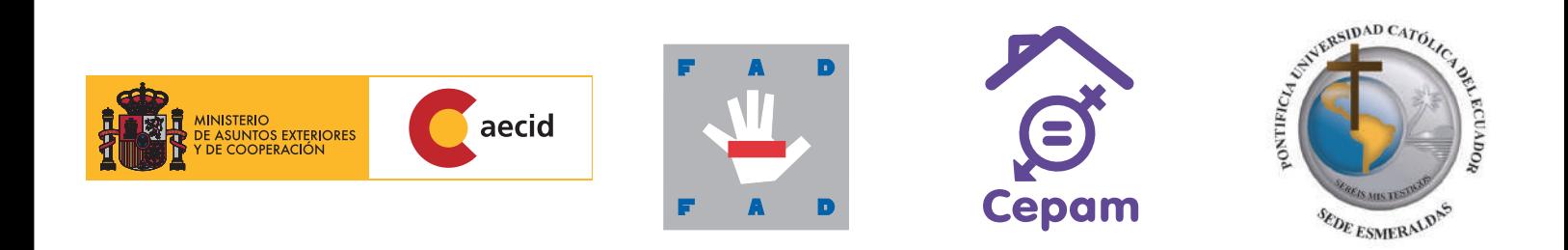

AECID: www.aecid.es

FAD: www.fad.es

CEPAM: Luis Cordero E6-11 y Reina Victoria, Edificio Gabriela Mistral, piso 1, Of. 102, Quito. Tel: 222 4994, email: info@cepam.org.ec www.cepam.org.ec